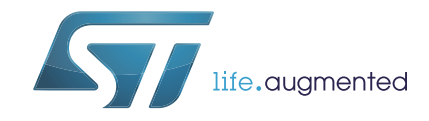

# **AN5027** 应用笔记

## 使用STM32 MCU和MPU连接PDM数字麦克风

## 引言

数字MEMS(微机电系统)麦克风专为需要小尺寸、高音质、高可靠性和高经济效益的音频 应用而设计。

它们的封装尺寸小且噪声低,可在单个器件中实现多个麦克风,并通过提供免提人机界面、 噪声消除和高质量音频捕获,促进了工业和消费类应用中音频技术的不断发展。

STM32 32位Arm® Cortex® MCU和STM32 Arm® Cortex®MCU提供各种音频功能和丰富的连 接功能,包括串行接口和增强型声音捕获接口,使用户能够轻松地为基于麦克风的应用构建 解决方案。

本文档针对具有脉冲密度调制(PDM)输出的数字MEMS麦克风,描述了如何在单声道和立体 声配置中使用SPI/I2S、SAI和DFSDM外设将麦克风连接到STM32 MCU和MPU。本应用笔记 提供指南和基于CubeMX的示例,这些示例展示了如何正确地配置STM32器件,以便采集并 处理来自麦克风的原始数据,并将其转换为标准音频数据。

# 目录

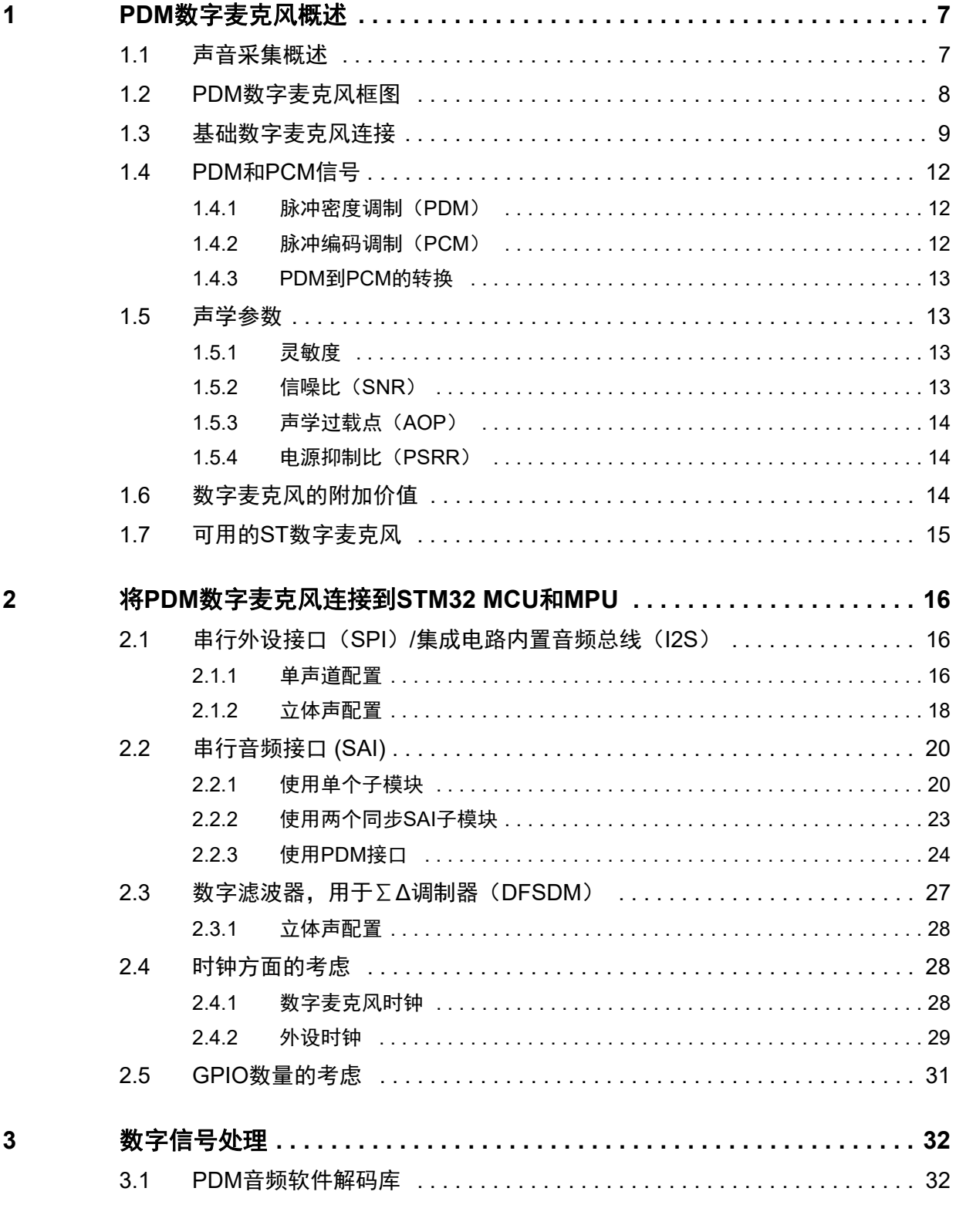

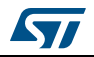

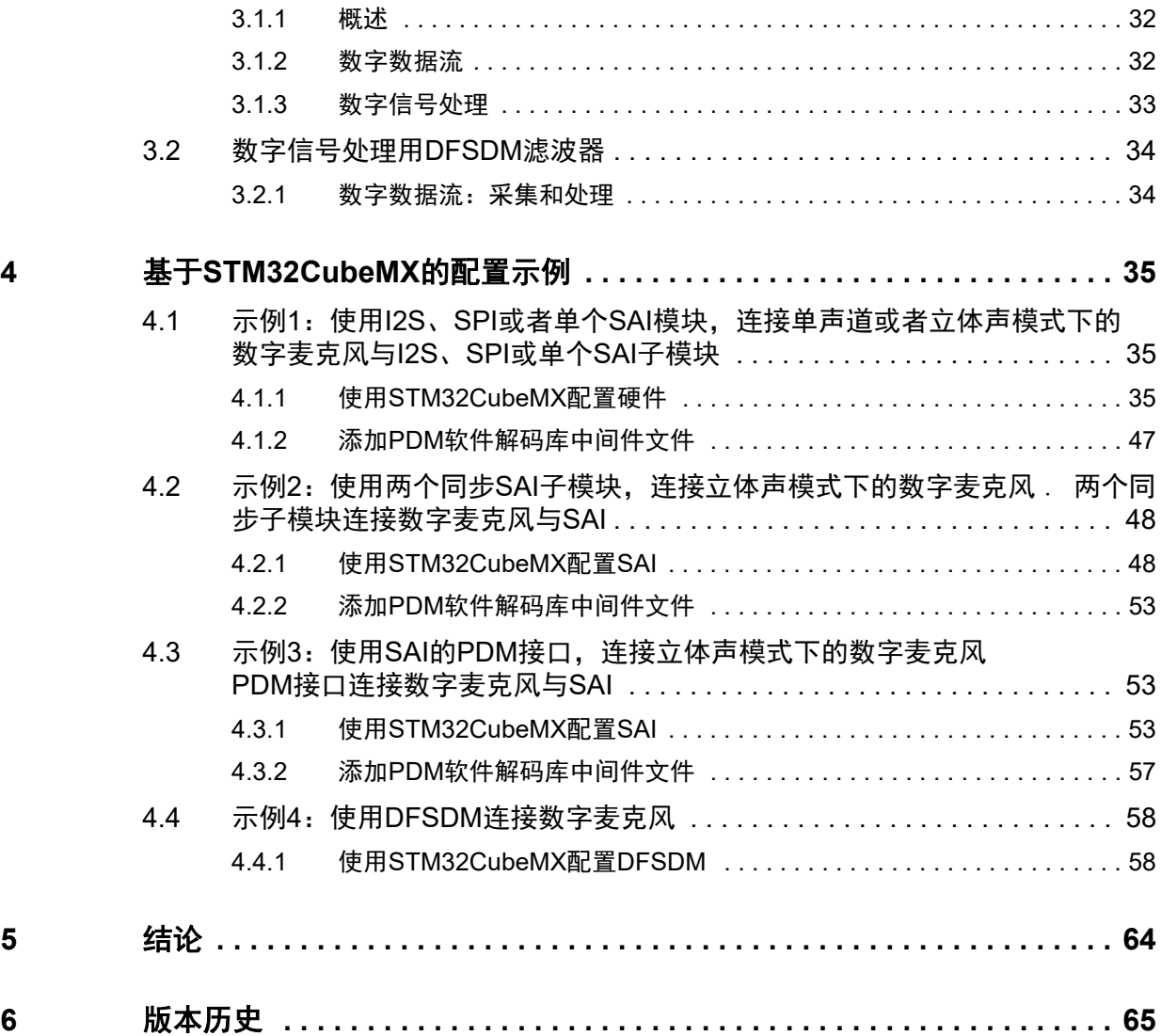

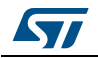

# 表格索引

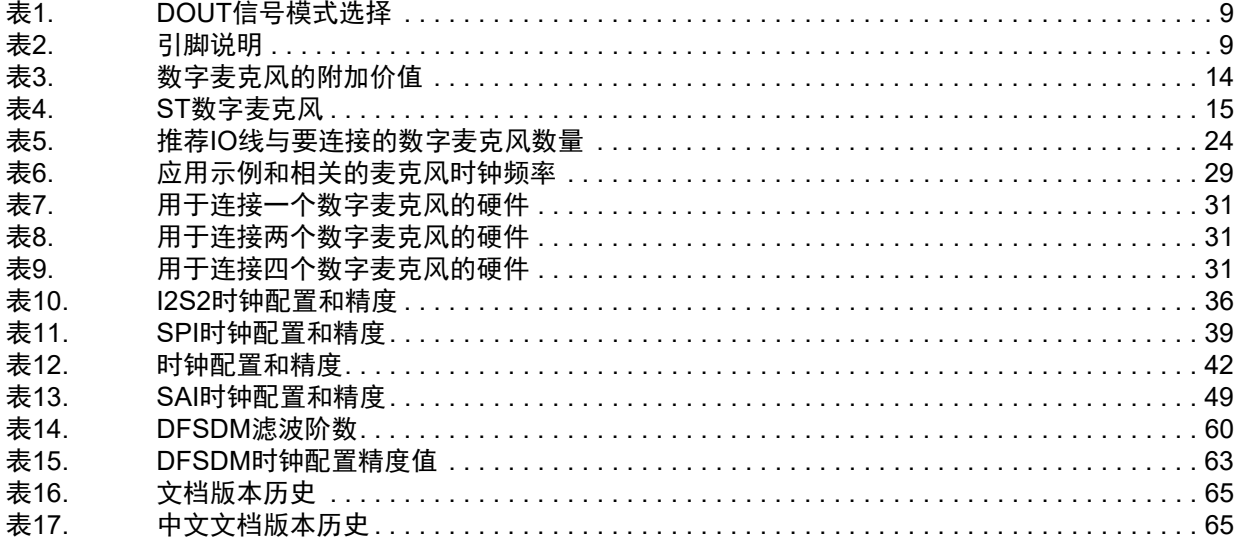

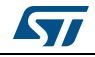

# 图片目录

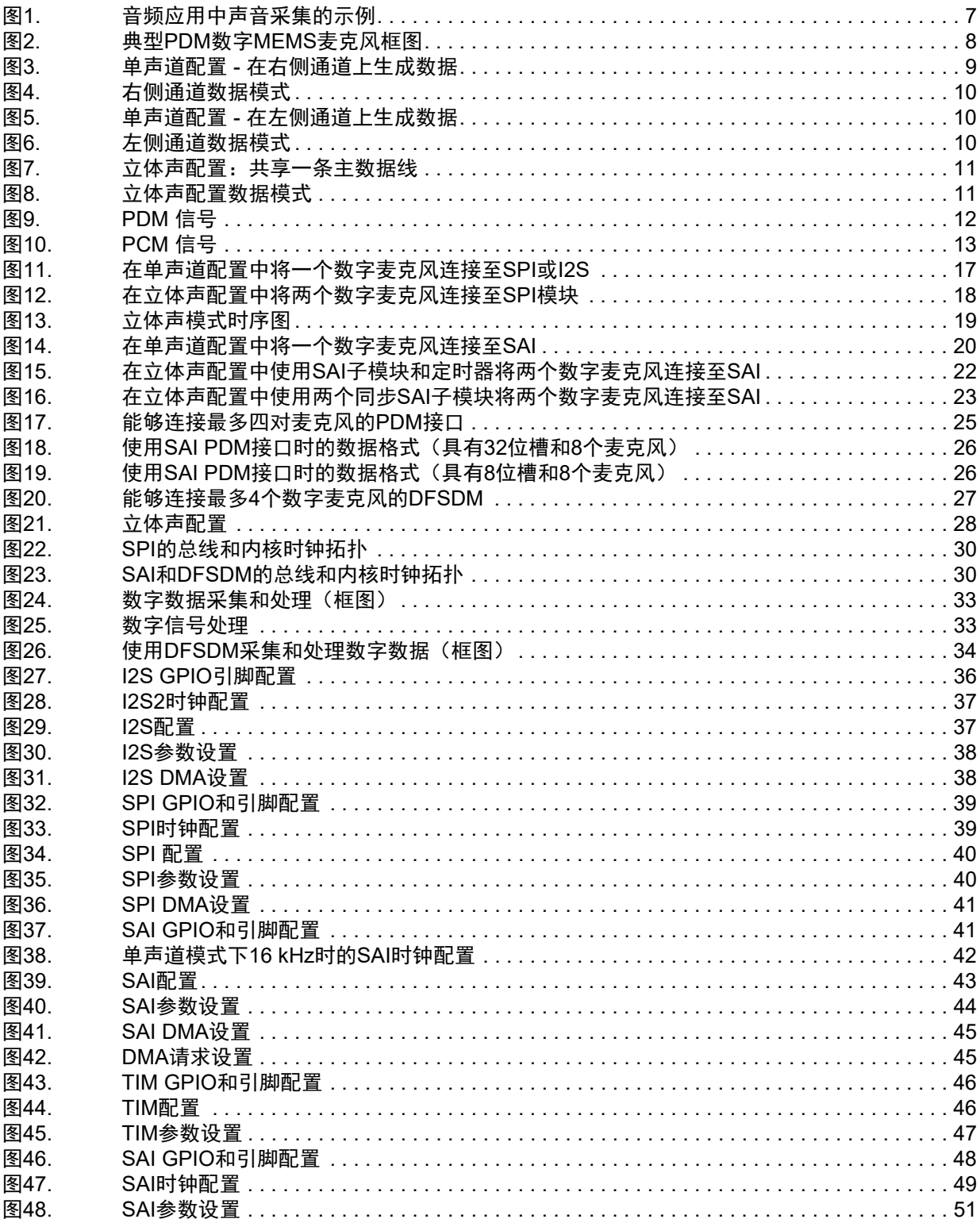

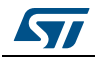

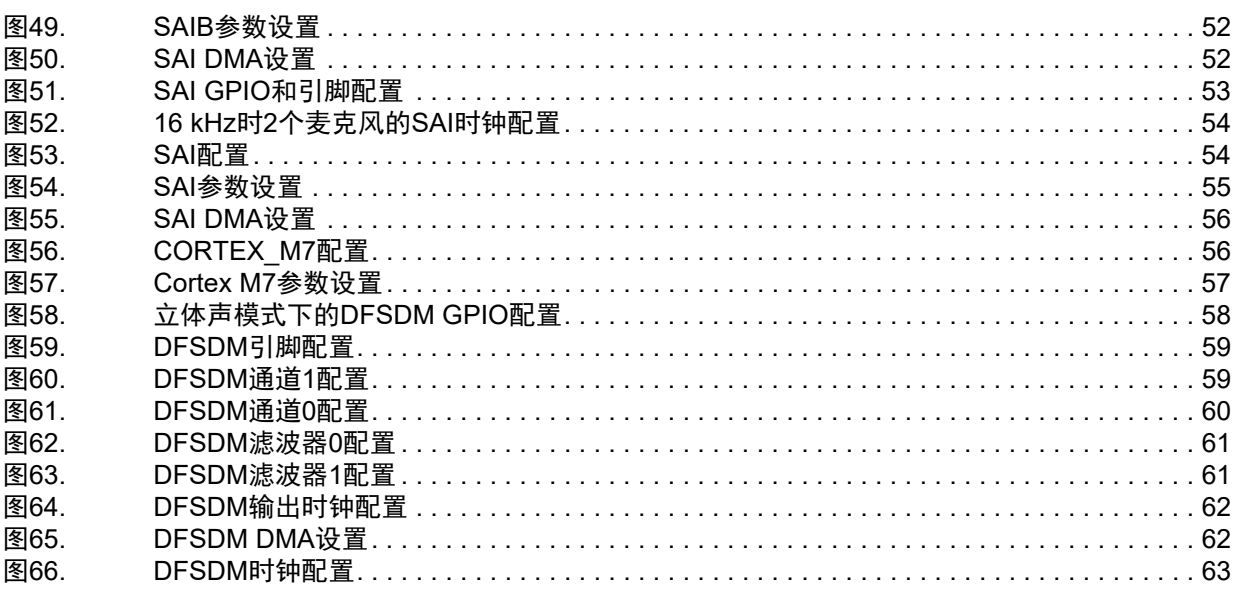

## <span id="page-6-0"></span>**1 PDM**数字麦克风概述

本章提供PDM数字麦克风的简述和将其与STM32器件相连的基本案例。STM32 MCU和MPU 是基于Arm®(a)的器件。

# arm

## <span id="page-6-1"></span>**1.1** 声音采集概述

数字MEMS麦克风是将声压波转换为数字信号的传感器。STM32 MCU和MPU通过特定外设 从麦克风采集数字数据,这些数据经过处理并被转换为标准音频数据。然后,由微控制器按 照目标音频应用处理音频数据。

<span id="page-6-2"></span>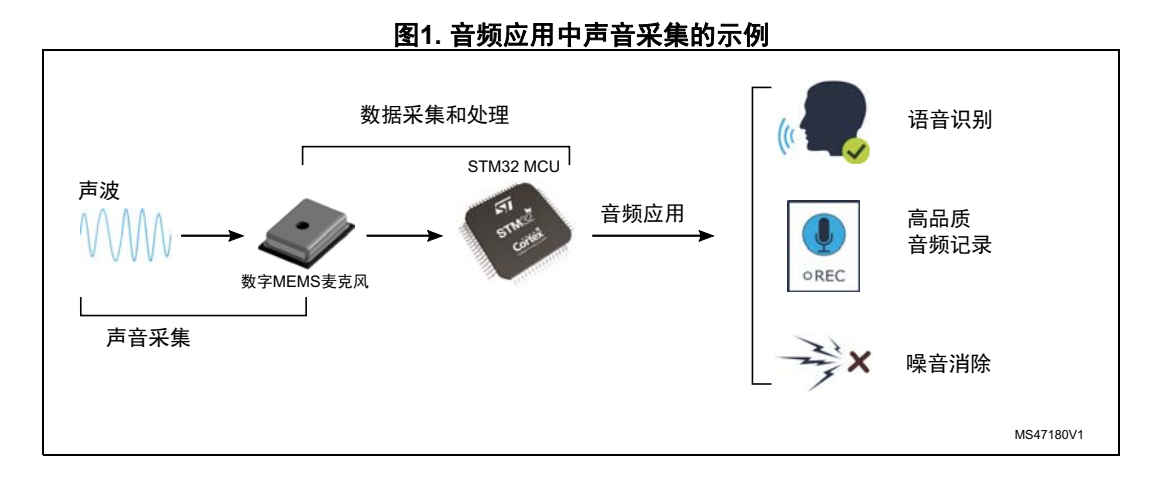

a. Arm是Arm Limited (或其子公司) 在美国和/或其他地区的注册商标。

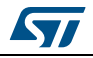

## <span id="page-7-0"></span>**1.2 PDM**数字麦克风框图

数字麦克风中的主要部件是MEMS传感器、放大器和PDM调制器。

<span id="page-7-1"></span>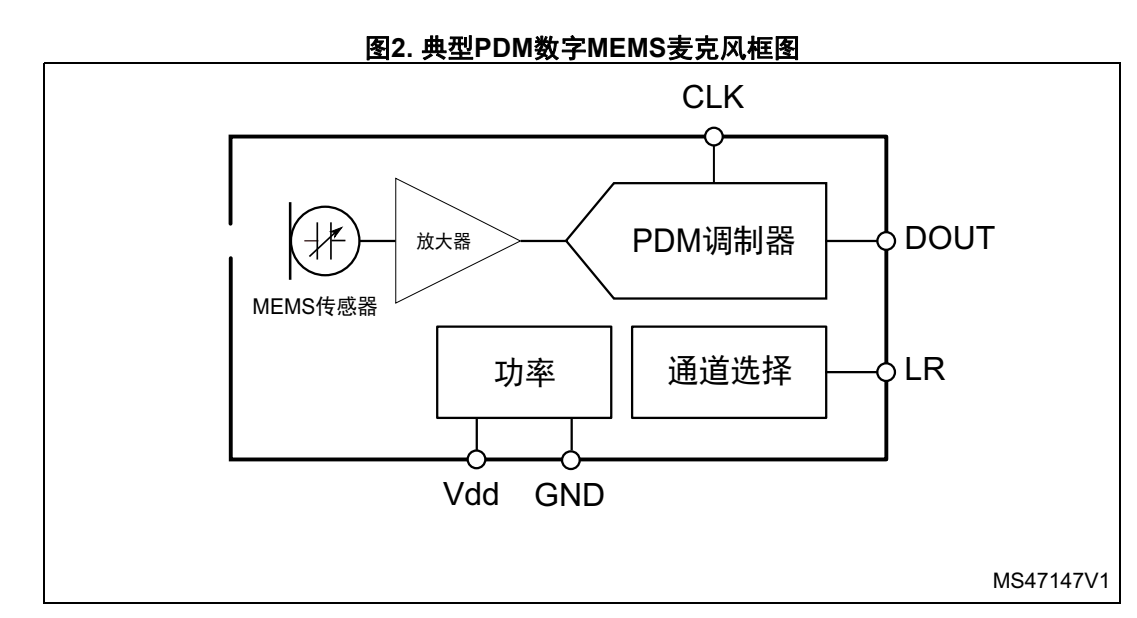

#### **MEMS**传感器

MEMS传感器是一个可变电容,将声波导致的空气压力变化转换为电压。

### 放大器

放大器对MEMS传感器提供的电压进行缓冲,并向PDM调制器提供足够强的信号。

#### **PDM**调制器

**PDM调制器将缓冲模拟信号转换为串行脉冲密度调制信号。时钟输入(CLK)用于控制PDM** 调制器。ST数字麦克风的时钟频率范围在1 MHz至3.25 MHz之间。该频率定义生成离散时间 表示(PDM比特流)的放大器模拟输出信号采样频率。

#### 通道选择

麦克风的输出被驱动至所选时钟边沿上的合适电平,然后进入高阻抗状态并持续另外半个时 钟周期。通道选择定义数字麦克风输出有效数据的时钟边沿。LR引脚必须连接到Vdd或 GND。

[表](#page-8-1) *1*显示了如何选择DOUT信号模式。

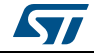

<span id="page-8-1"></span>

| 衣1. UUU 1后亏悮圦匹佯 |             |      |  |  |
|-----------------|-------------|------|--|--|
| LR              | <b>DOUT</b> |      |  |  |
|                 | CLK低        | CLK高 |  |  |
| GND             | 有效数据        | 高阻抗  |  |  |
| Vdd             | 高阻抗         | 有效数据 |  |  |

**DOUT信号模式选择** 

#### 电源

电源为不同数字麦克风组件供应Vdd和GND。由于任何波动都可能在输出上生成噪声,因此 应提供正确的电源。

### 引脚说明

<span id="page-8-2"></span>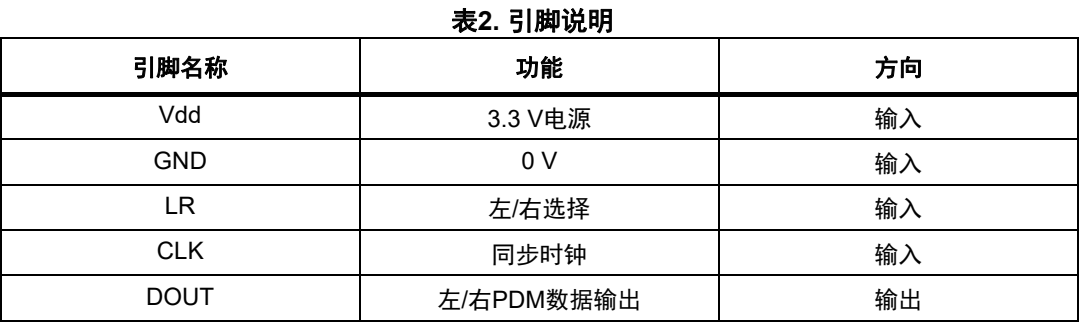

# <span id="page-8-0"></span>**1.3** 基础数字麦克风连接

### 单声道模式

在该模式下,LR引脚可以连接到Vdd或GND。

#### **LR**引脚连接到**Vdd**

<span id="page-8-3"></span>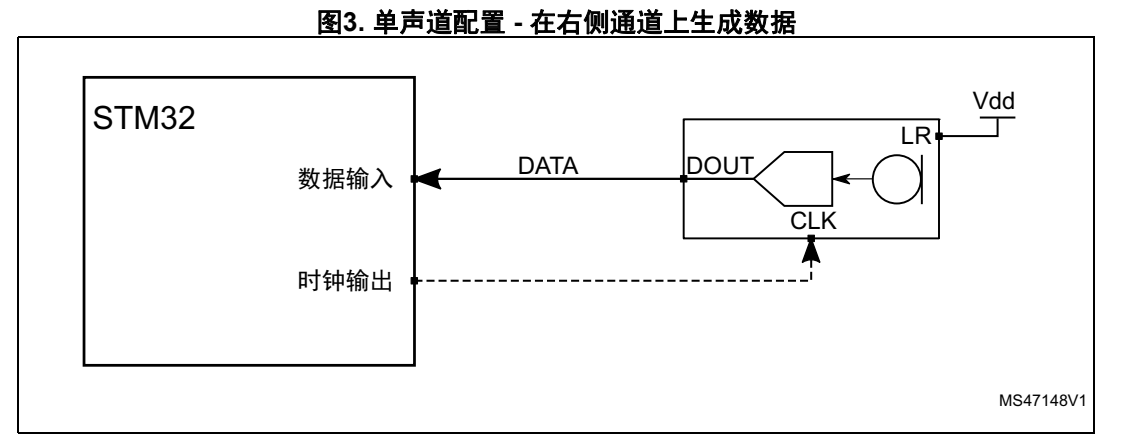

在时钟的上升沿,麦克风在一半时钟周期生成有效数据,然后进入高阻抗状态并持续另一半 时钟周期。

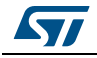

<span id="page-9-0"></span>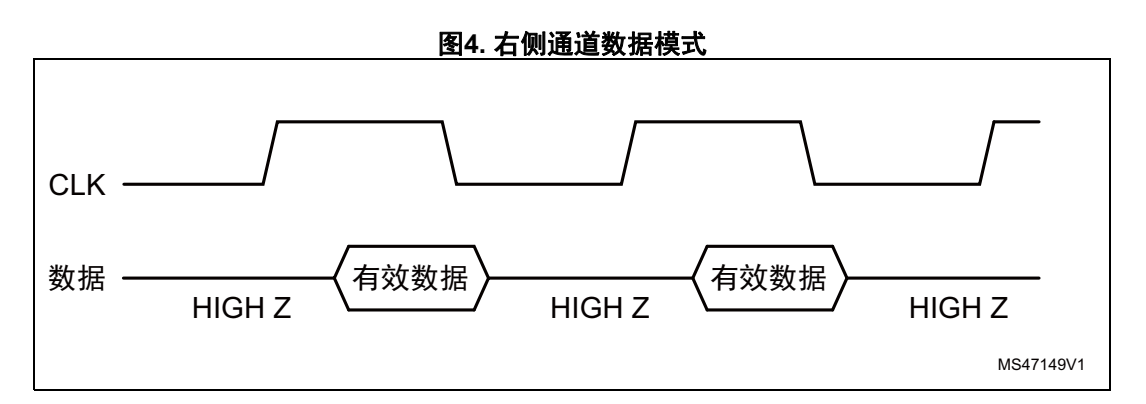

### **LR**引脚连接到**GND**

<span id="page-9-1"></span>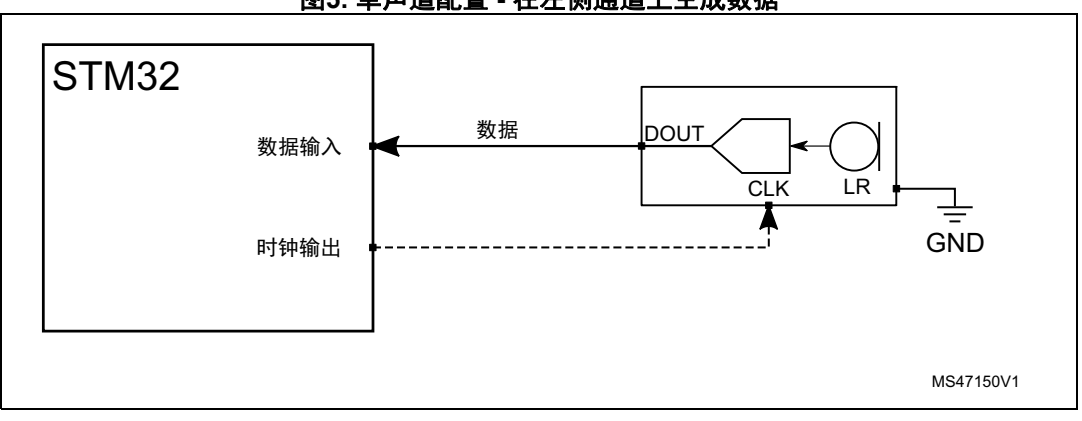

图**5.** 单声道配置 **-** 在左侧通道上生成数据

在时钟的下降沿,麦克风在一半时钟周期生成有效数据,然后进入高阻抗状态并持续另一半 时钟周期。

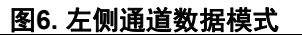

<span id="page-9-2"></span>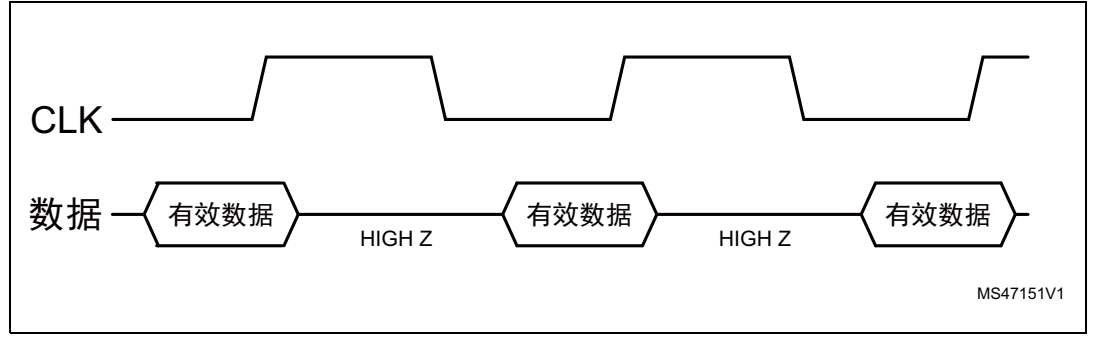

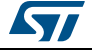

### 立体声配置

<span id="page-10-0"></span>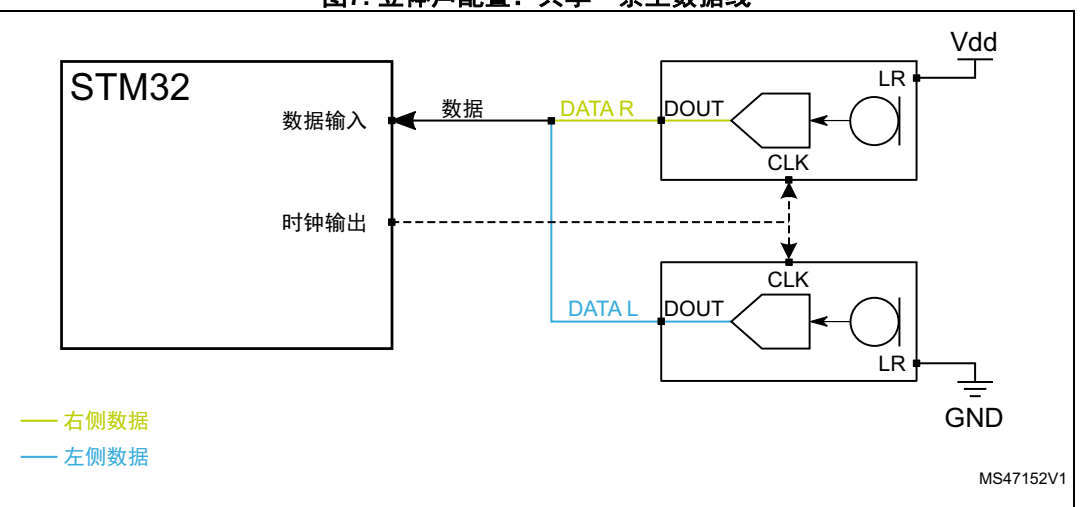

图**7.** 立体声配置:共享一条主数据线

两个不同的数字MEMS麦克风连接在同一条数据线上,通过将LR引脚设置为Vdd将第一个数 字MEMS麦克风配置为在时钟上升沿生成有效数据,并通过将LR引脚设置为GND将另一个数 字MEMS麦克风配置为在下降沿生成有效数据。

<span id="page-10-1"></span>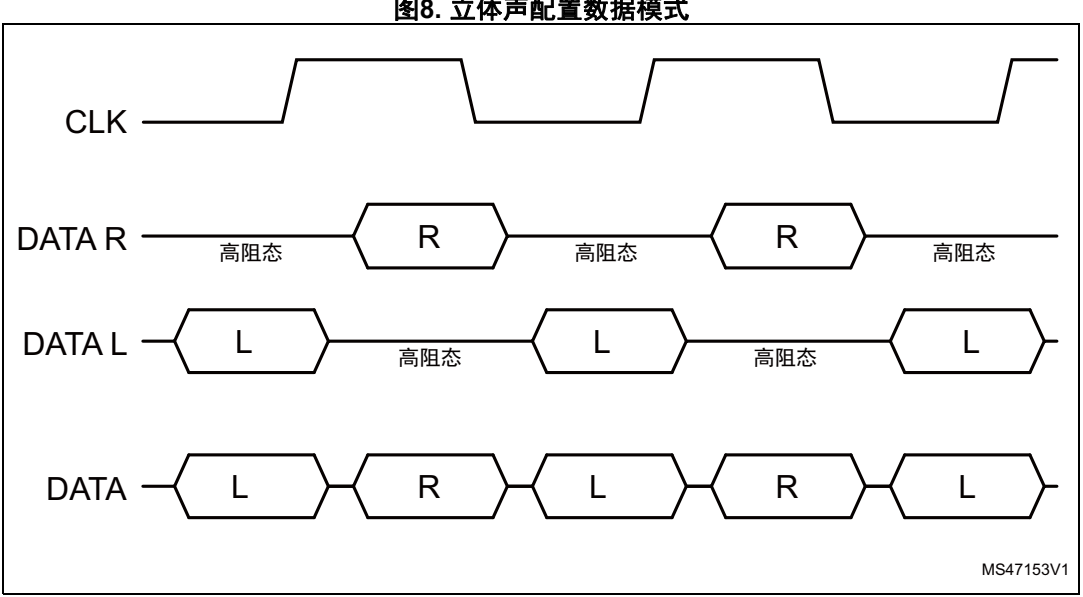

图**8.** 立体声配置数据模式

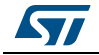

## <span id="page-11-0"></span>1.4 PDM和PCM信号

### <span id="page-11-1"></span>**1.4.1** 脉冲密度调制(**PDM**)

PDM是一种调制形式,用于表示数字域中的模拟信号。它是1位数字采样的高频数据流。在 PDM信号中,脉冲的相对密度对应于模拟信号的幅度。大量的'1'对应于高(正)幅度值, 而大量的'0'对应于低(负)幅度值,交替的'1'和'0'对应于幅度值0。

<span id="page-11-3"></span>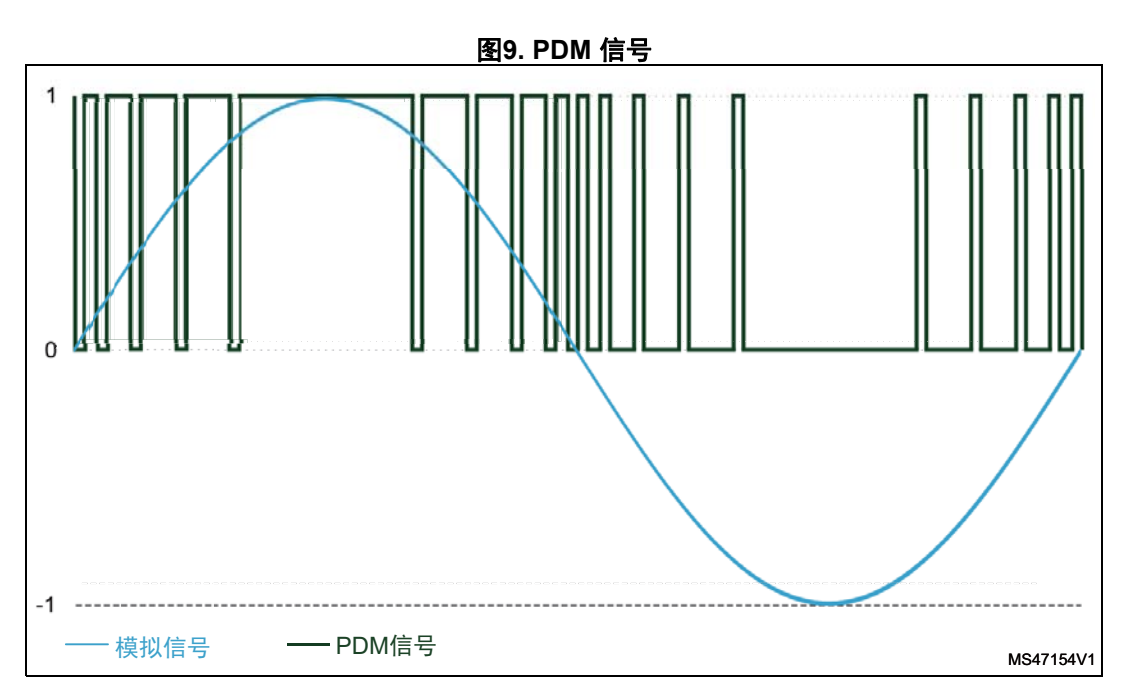

## <span id="page-11-2"></span>**1.4.2** 脉冲编码调制(**PCM**)

在PCM信号中,具体的幅度值被编码为脉冲。

PCM流有两个基本属性,它们决定了流相对于原始模拟信号的保真度:

- 采样率
- 位深

采样率是为了以数字方式表示信号,每秒采集的信号样本数。位深决定了每个样本中信息的 位数。

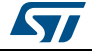

<span id="page-12-4"></span>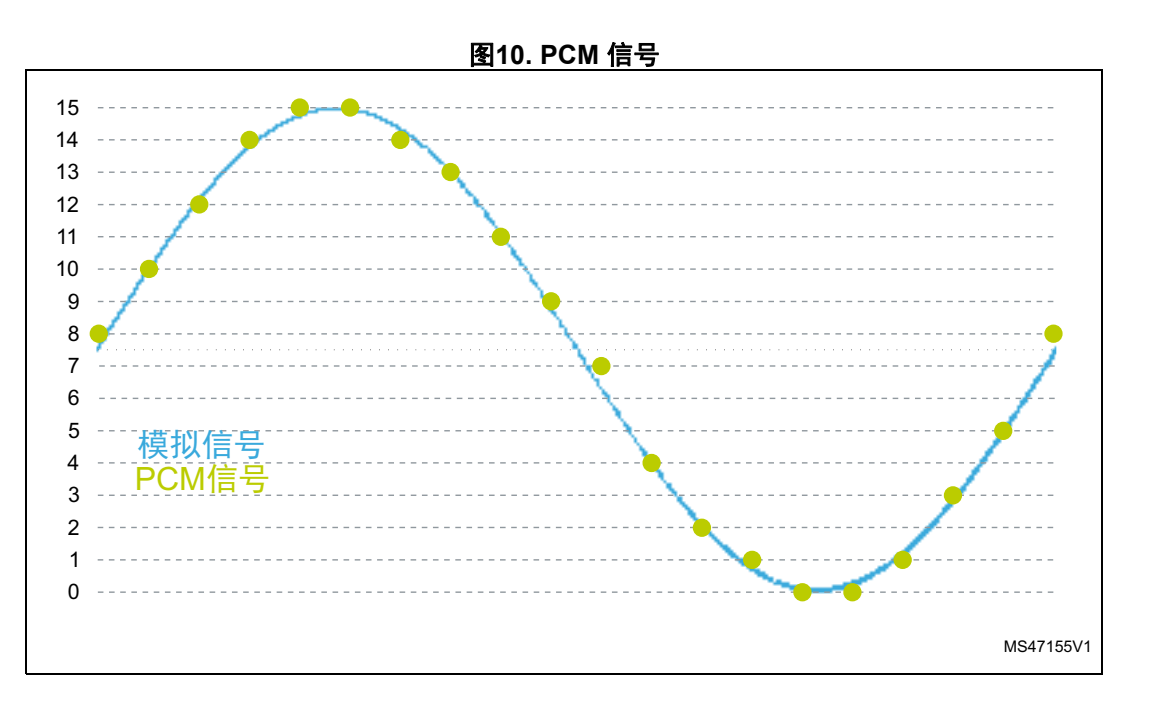

## <span id="page-12-0"></span>**1.4.3 PDM**到**PCM**的转换

为了将PDM流转换为PCM样本,需要对PDM流进行滤波和抽取。

在抽取阶段,PDM信号的采样率降低至目标音频采样率(例如,16 kHz)。通过在每M个样 本中选择一个,将采样率降低为1/M。因此,PDM数据频率(麦克风时钟的频率)是应用所 需的目标音频采样频率的M倍,其中M为抽取因子。 PDM频率 = 音频采样频率 × 抽取因子 抽取因子通常处于48至128的范围之内。 抽取阶段之前有一个低通滤波器,用于避免混叠导致的失真。

## <span id="page-12-1"></span>**1.5** 声学参数

### <span id="page-12-2"></span>**1.5.1** 灵敏度

灵敏度是数字麦克风就给定声学参考信号输出的电信号的电平(单位为dBFS)。 通常使用1 kHz、1 Pa (或94 dBSPL) 的音调作为参考信号给出麦克风的灵敏度。

## <span id="page-12-3"></span>**1.5.2** 信噪比(**SNR**)

SNR表示在麦克风输出处,参考信号(94 dBSPL@1kHz)与残余噪声量之比。 更高SNR可提供更高的语音清晰度和远端(免提听筒)可理解性。

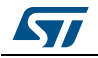

## <span id="page-13-0"></span>**1.5.3** 声学过载点(**AOP**)

AOP是麦克风在失真可接受的情况下能够捕获的最大声学信号(一些规范允许声学过载点有 最多10%的失真)。

### <span id="page-13-1"></span>**1.5.4** 电源抑制比(**PSRR**)

PSRR参数量化了麦克风对电源变化所产生的噪声的抑制能力。

## <span id="page-13-2"></span>**1.6** 数字麦克风的附加价值

<span id="page-13-3"></span>

|                    | <b>仪)双丁叉兀/NHJPD/HULE</b>                                                                           |
|--------------------|----------------------------------------------------------------------------------------------------|
| 特征                 | 附加价值                                                                                               |
| 抗RF噪声和抗电磁干扰(EMI)能力 | │− 集成工作量更小                                                                                         |
| 无需进行模拟信号调节         | – 简化应用设计<br>- 直接连接具有数字麦克风接口的编解码器<br>– 立体声模式只需要一条主数据线<br>- 在系统中有更多麦克风时显著节约PCB面积<br>– 为应用添加额外麦克风的灵活性 |
| 稳健的数字传输            | - 在应用系统上轻松布置MEMS<br>– 标准数字调节<br>- 允许音频增强整合,用于立体捕获、噪声消除和波束成形                                        |

表**3.** 数字麦克风的附加价值

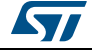

## <span id="page-14-0"></span>**1.7** 可用的**ST**数字麦克风

[表](#page-14-1) *4*所示为可用的ST数字麦克风。

<span id="page-14-1"></span>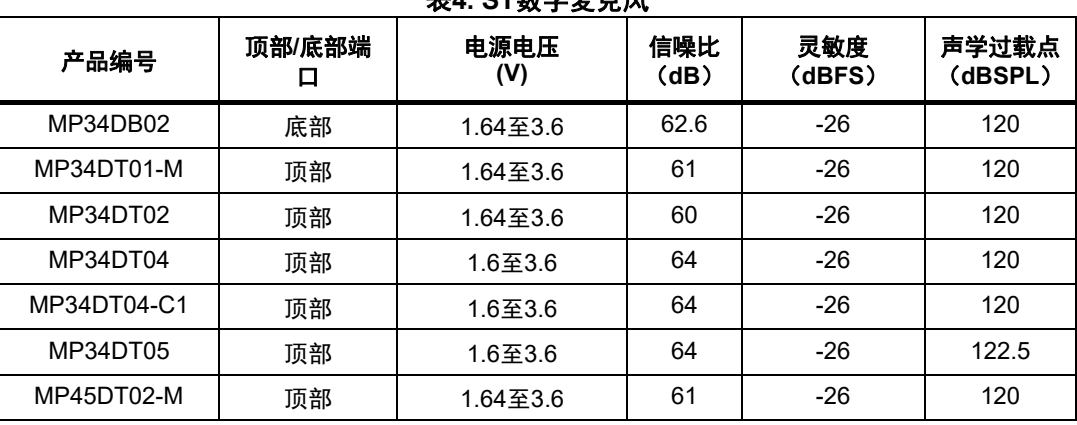

表**4. ST**数字麦克风

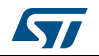

## <span id="page-15-0"></span>**2** 将**PDM**数字麦克风连接到**STM32 MCU**和**MPU**

本章描述如何将数字MEMS麦克风连接至单声道和立体声配置中的STM32 MCU和MPU中嵌 入的SPI/ I2S、SAI和DFSDM外设。

## <span id="page-15-1"></span>**2.1** 串行外设接口(**SPI**)**/**集成电路内置音频总线(**I2S**)

STM32 MCU和MPU提供名为SPI的串行外设接口模块。其中的一些SPI模块还能使用集成电 路内置音频总线协议(I2S)。此外,STM32器件提供两个版本的SPI模块,在本文档中,最 早的版本称为SPI-V1,最新的版本称为SPI-V2。当我们提到SPI模块时不特指SPI-V1或 SPI-V2。

STM32H7系列目前提供的是SPI-V2。

通过使用SPI或I2S协议,可以将一个或两个数字麦克风连接至SPI模块。

- SPI协议提供简单的通信接口,允许微控制器与外部器件通信。
- I2S协议广泛用于从微控制器/DSP(数字信号处理器)传输音频数据到音频编解码器, 以播放音乐或从麦克风捕获声音。

## <span id="page-15-2"></span>**2.1.1** 单声道配置

单个数字麦克风连接到SPI模块。SPI模块可以配置为SPI或I2S模式。 两种情况下,SPI模块均配置为主接收器模式。在该模式下,外设为数字麦克风提供时钟。 通过串行数据引脚获取音频采样。

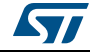

<span id="page-16-0"></span>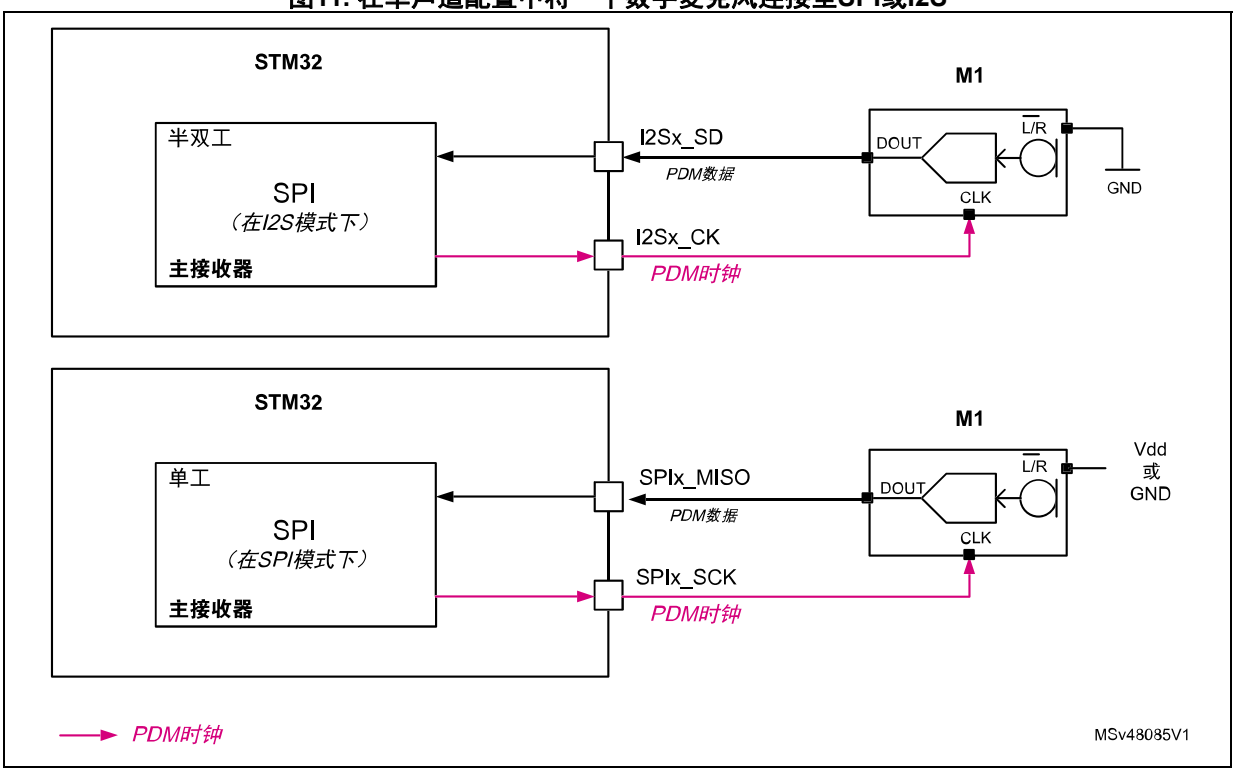

图**11.** 在单声道配置中将一个数字麦克风连接至**SPI**或**I2S**

如果使用SPI协议,麦克风的L/R通道选择(LR)引脚可以连接至Vdd或GND。SPI时钟极 性应与L/R输入的配置相一致。

- 如果L/R = GND, 则SPI应使用SPIx\_SCK的上升沿对传入数据执行采样,
- 如果L/R = Vdd, 则SPI应使用SPIx\_SCK的下降沿对传入数据执行采样,

如果使用I2S协议,建议将麦克风的L/R通道选择(LR)引脚设置为GND。默认情况下, I2S协议使用I2Sx\_CK的上升沿对传入数据执行采样。请注意, SPI-V2模块还提供为I2S协 议配置采样边沿的能力。

#### 数据格式

SPI模块在I2S或SPI模式下采集的样本可通过DMA或发送中断信号保存到存储器中。 接收数据寄存器(SPIx DR)提供从麦克风收到的连续位数据,如下面16位格式的示例所 示:

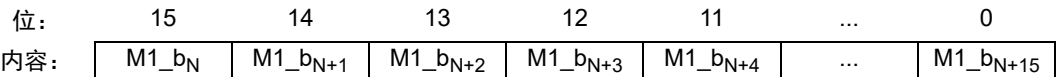

M1\_bxx表示数字麦克风1的数据位,M1\_b<sub>N</sub> 是较早的数据位。

注: 如果将接口设定为*LSB*优先而不是*MSB*优先,则可以颠倒已接收采样的位序。外设通常支持 各种不同的数据大小,在此不予赘叙。

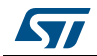

### <span id="page-17-0"></span>**2.1.2** 立体声配置

两个数字麦克风可使用定时器连接到SPI模块。SPI模块可以配置为SPI或I2S模式。

两种情况下,SPI模块均配置为主接收器模式。在这种配置下,SPI外设以两倍于麦克风频 率的频率工作,以在其时钟的下降沿读取两个麦克风提供的数据。这允许两个麦克风共享一 条数据线。

SPI模块为嵌入式定时器提供时钟,该定时器将串行接口时钟(SPIx\_SCK或I2Sx\_CK)除以 2。分频后的时钟被提供给数字麦克风。通过I2S外设从数字麦克风数据输出引脚获取音频 采样。

<span id="page-17-1"></span>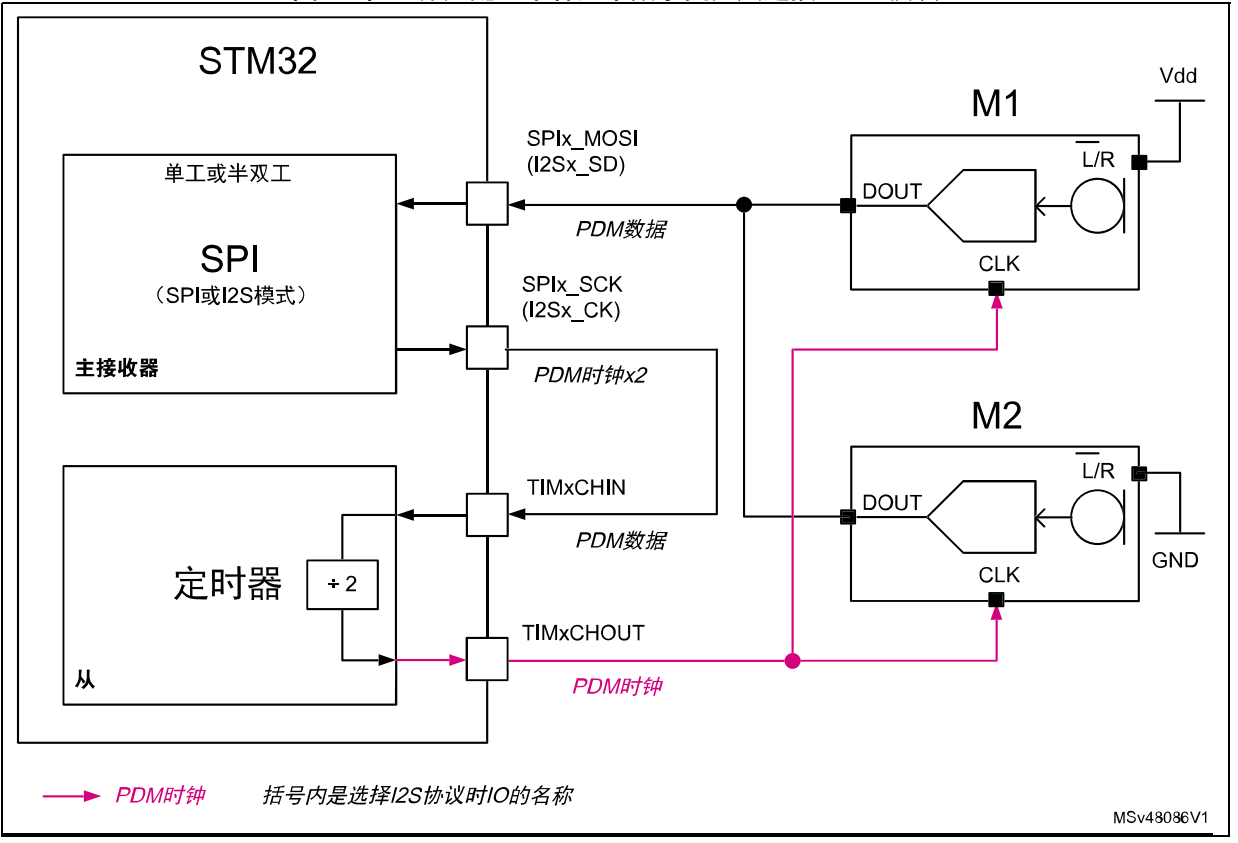

图**12.** 在立体声配置中将两个数字麦克风连接至**SPI**模块

#### <span id="page-17-2"></span>使用定时器作为时钟生成器

当定时器用于生成数字麦克风的时钟时,必须考虑以下两点:

• 应用必须确保在定时器执行时钟分频引起延迟的情况下,仍能保证麦克风所提供样本的 建立时间(T<sub>S</sub>)中的余量。为此,定时器应使用尽可能快的时钟。输入(TIMxCHIN) 和输出时钟(TIMxCHOUT)之间的定时器所引起的最大延迟(T<sub>D</sub>)为定时器参考时钟的 5个时钟周期。定时器通常使用其APB时钟或其APB时钟的倍数作为参考。请参见 [图](#page-18-0) *13*。

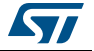

- 
- 应用必须确保向TIMxCHIN输入提供时钟的外设及用于分频的定时器使用的是相同参考时 钟。如不遵守此规则,数字麦克风会不时收到具有更长或更短周期的时钟。这类抖动会 降低麦克风模数转换的质量。

<span id="page-18-0"></span>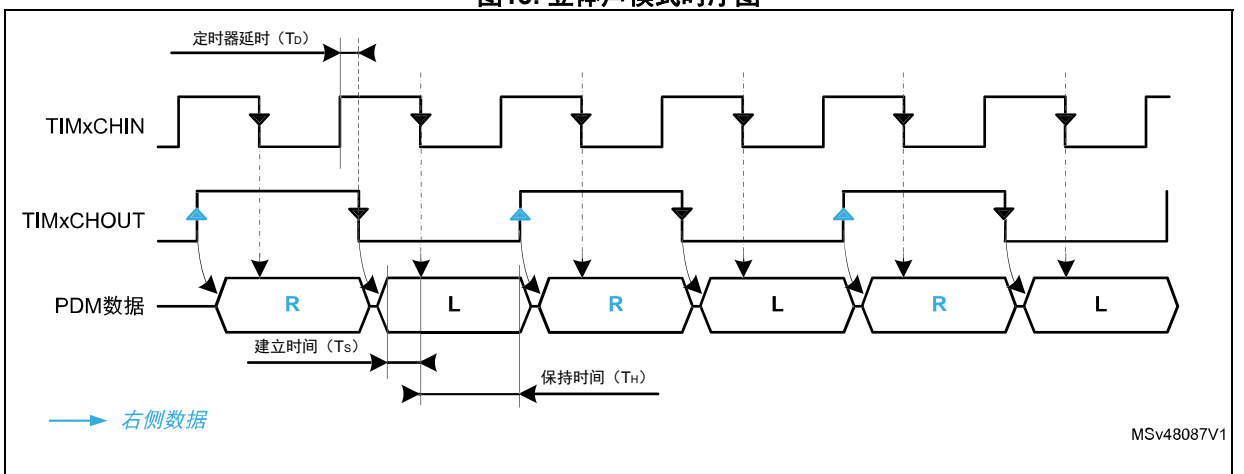

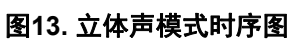

### 数据格式

SPI模块在I2S或SPI模式下采集的样本可通过DMA或发送中断信号保存到存储器中。

在这种配置下,将按位交叉存取从麦克风读取的数据。数据交叉存储到SPIx\_DR寄存器中, 如下面16位格式的示例所示:

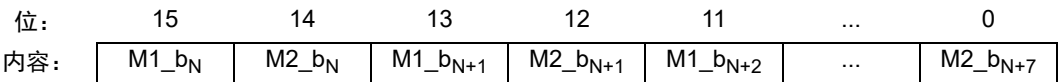

M1\_b<sub>xx</sub>表示数字麦克风1的数据位,M1\_b<sub>N</sub> 是较早的数据位。M2\_b<sub>xx</sub>表示数字麦克风2的数 据位, M2 b<sub>N</sub> 是较早的数据位。

SPI-V1和SPI-V2提供多种数据格式,例如在将接口设定为LSB优先而不是MSB优先时,可 以颠倒已接收采样的位序,但必须注意的是,来自麦克风1(M1)的数据位和来自麦克风2 的数据位(M2)总是交叉存储。

需使用软件去交叉模块将两个麦克风数据流的信号分开,以便进行进一步处理,例如PDM至 PCM的转换。

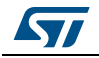

## <span id="page-19-0"></span>**2.2** 串行音频接口 **(SAI)**

STM32 MCU和MPU中集成的SAI提供的接口允许微控制器与外部音频设备(例如放大器、麦 克风、扬声器或音频处理器)通信。SAI包含两个可同步或异步操作的独立子模块。每个子 模块都具有自己的音频时钟生成器。

一些SAI还提供专用PDM接口,可支持最多8个数字麦克风。

## <span id="page-19-1"></span>**2.2.1** 使用单个子模块

#### 单声道配置

数字麦克风连接到单声道配置中串行音频接口(SAI)的子模块之一。SAI子模块配置为主 接收器模式。在这种配置下,SAI子模块为数字麦克风提供时钟。音频采样由SAI子模块通 过串行数据(SD)引脚从数字麦克风数据输出(DOUT)引脚采集。

<span id="page-19-2"></span>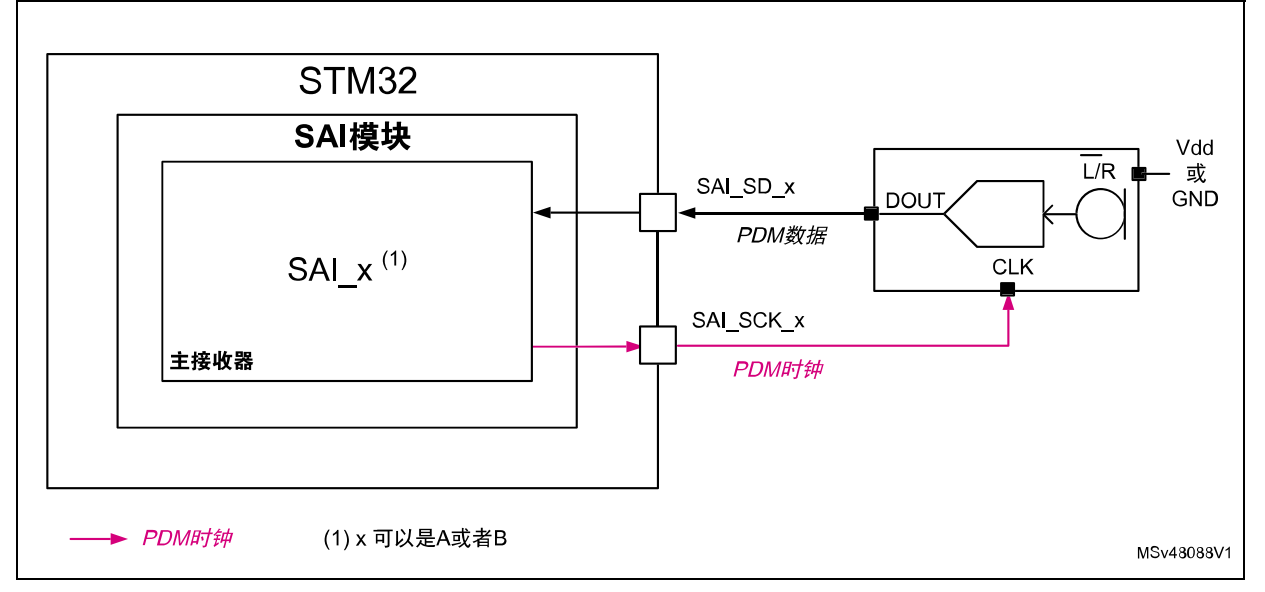

#### 图**14.** 在单声道配置中将一个数字麦克风连接至**SAI**

麦克风的L/R通道选择(LR)引脚可以连接至Vdd或GND。传入时钟信号的上升或下降沿的 麦克风输出数据取决于选择的通道。应相应地配置SAI模块的采样边沿。

注: 另一个*SAI*子模块完全独立,可用于另一目的:例如,可以连接至外部音频编解码器。

#### 数据格式

SAI子模块采集的样本可通过DMA或发送中断信号保存到存储器中。

接收数据寄存器(SAI\_ADR、SAI\_BDR)提供从麦克风收到的连续数据位,如下面的示例所 示:

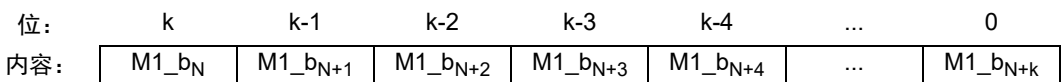

M1 b<sub>xx</sub>表示数字麦克风1的数据位,M1 b<sub>N</sub> 是在SAI ADR/BDR寄存器中的较早的数据位。 例如,如果将DS[2:0]设为"010"(8位),则"k"等于7。

存储到SAI\_ADR/BDR寄存器中的数据大小取决于设定的数据大小(DS[2:0]),此外, SLOTSZ[1:0]必须强制为0。

请注意,如果将接口设定为LSB优先而不是MSB优先,则可以颠倒已接收采样的位序。

注: *SAI\_ADR/BDR*寄存器中的数据总是右对齐。

#### 立体声配置

使用内部定时器可以将两个数字麦克风连接到一个SAI子模块。SAI子模块配置为主接收器 模式。在这种配置下,SAI子模块以两倍于麦克风频率的频率工作,以在其时钟的相同边沿 读取两个麦克风提供的数据。这允许两个麦克风共享一条数据线(请参考*图 [15](#page-21-0)*)。

SPI子模块为嵌入式定时器提供时钟(SAI\_SCK\_x),该定时器将时钟除以2。分频后的时钟 被提供给数字麦克风。

注: 另一个*SAI*子模块完全独立,可用于另一目的:例如,可以连接至外部音频编解码器。

图 *[13](#page-18-0)*所示的时序图对本例同样有效。另请参考[使用定时器作为时钟生成器](#page-17-2)获取关于定时器 使用的建议。

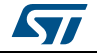

<span id="page-21-0"></span>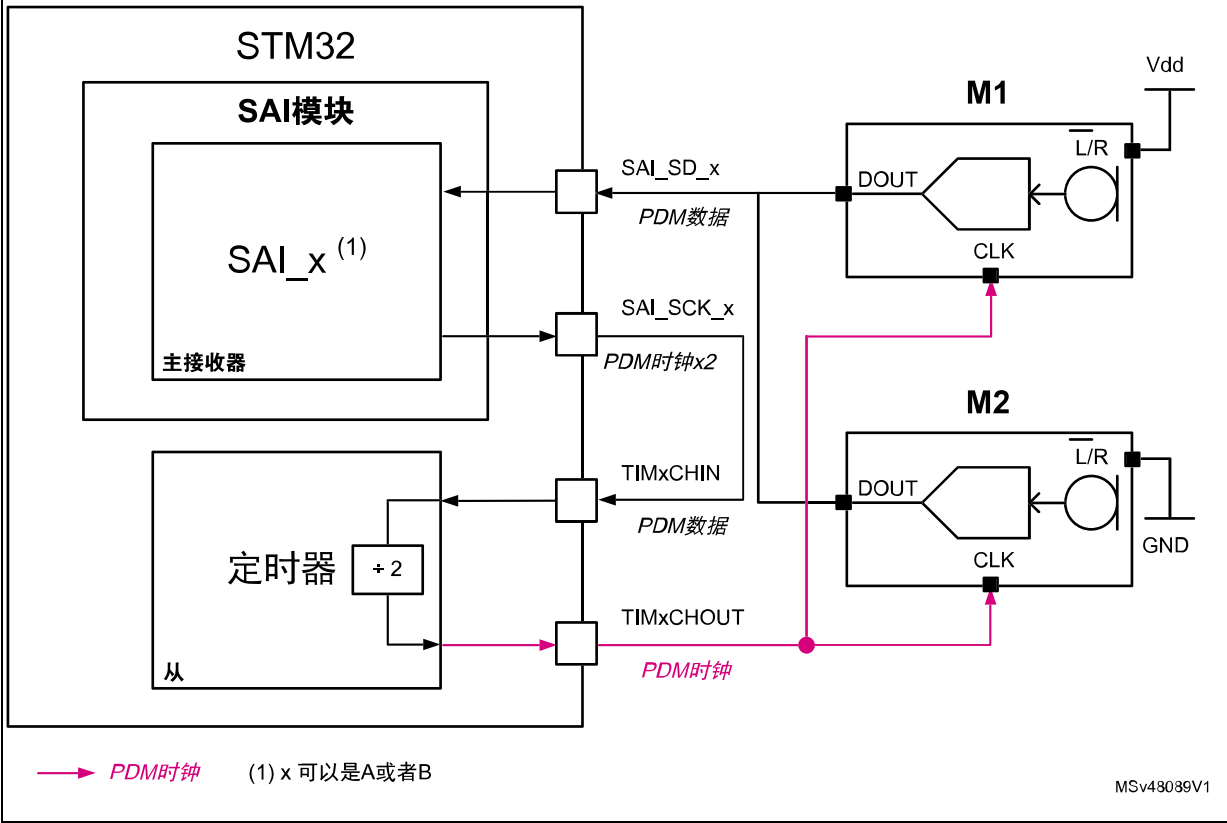

#### 图**15.** 在立体声配置中使用**SAI**子模块和定时器将两个数字麦克风连接至**SAI**

## 数据格式

SPI子模块采集的样本可通过DMA或发送中断信号保存到存储器中。

在这种配置下,将按位交叉存取从麦克风读取的数据。数据交叉存储到SAI\_ADR/BD寄存器 中,如下面的示例所示:

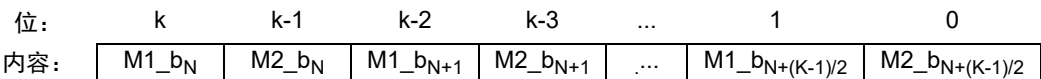

 $M1_b$ <sub>xx</sub>表示数字麦克风1的数据位,M1\_b<sub>N</sub> 是较早的数据位。M2\_b<sub>xx</sub>表示数字麦克风2的数 据位, M2 b<sub>N</sub>是较早的数据位。

"k"是数据位在SAI\_ADR/BDR寄存器中的位置,例如:如果将DS[2:0]设置为"100" (16位),则"k"等于15。

存储到SAI\_ADR/BDR寄存器中的数据大小取决于设定的数据大小(DS[2:0]), 此外, SLOTSZ[1:0]必须强制为0。

注: 如果将接口设定为*LSB*优先而不是*MSB*优先,则可以颠倒已接收采样的位序,但必须注意的 是,来自麦克风1(M1)的数据位和来自麦克风2的数据位(M2)总是交叉存储。 *SAI\_ADR/BDR*寄存器中的数据总是右对齐。

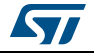

需使用软件去交叉模块将两个麦克风数据流的信号分开,以便进行进一步处理,例如PDM至 PCM的转换。

### <span id="page-22-0"></span>**2.2.2** 使用两个同步**SAI**子模块

通过同步两个SAI子模块,可以将两个数字麦克风连接到SAI外设,无需使用嵌入式定时 器。每个麦克风连接到一个SAI子模块。一个SAI子模块配置为主器件接收模式,另一个子 模块配置为同步从器件接收模式。在这种配置下,SAI子模块配置为主模式,将时钟提供给 数字麦克风和其他SAI子模块。两个SAI子模块从麦克风同步读取数据。

<span id="page-22-1"></span>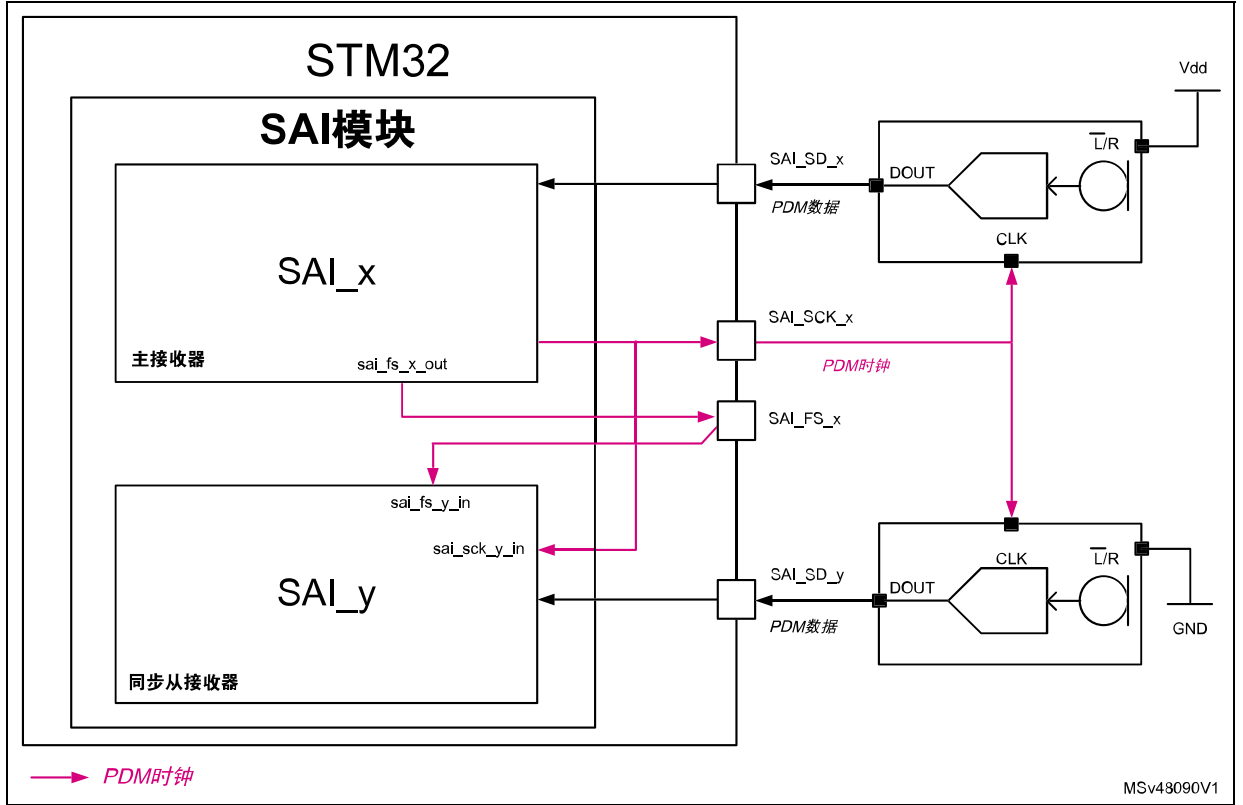

#### 图**16.** 在立体声配置中使用两个同步**SAI**子模块将两个数字麦克风连接至**SAI**

由于两个麦克风不共享一条主数据线,麦克风的L/R通道选择(LR)引脚可以连接至Vdd或 GND。传入时钟信号的上升或下降沿的麦克风输出数据取决于选择的通道。应相应地配置每 个SAI子模块的时钟极性。

## 数据格式

每个SAI子模块采集的样本均可通过DMA或发送中断信号保存到存储器中。这种情况下,需 要最多2个通道。

每个SAI子模块的数据格式与SAI单声道配置的数据格式相似。

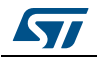

## <span id="page-23-0"></span>**2.2.3** 使用**PDM**接口

PDM接口为数字麦克风提供支持, 最多可并联 4 对数字麦克风。PDM接口还提供延迟线, 以 便在每个传入比特流中执行微延迟,从而简化波束成形应用。每个延迟单元的深度为8个比 特流采样。

PDM功能旨在与配置为时分复用(TDM)主模式的SAI\_A子模块配合使用。它不能与 SAI\_B 子模块搭配使用。

为减少存储器占用量,用户可以选择应用需要的麦克风数量。用户可以选择2、4、6或8个 麦克风。

例如,如果应用需要使用 3 个麦克风, 则用户必须选择 4 个麦克风。在这种情况下, 通过 SAI D1和SAI D2采集PDM数据。SAI D1从第一对麦克风接收数据,而SAI D2从第三个麦 克风接收数据。

[表](#page-23-1) *5*所示为推荐IO线与要连接的数字麦克风数量。

<span id="page-23-1"></span>

| 麦克风数量 | 推荐的数据IO线                    | 推荐的时钟IO线     |
|-------|-----------------------------|--------------|
| 1或 2  | SAI D1                      |              |
| 3或 4  | SAI D1和SAI D2               | SAI CK1、2、3或 |
| 5或 6  | SAI D1、SAI D2和SAI D3        |              |
| 7或8   | SAI D1、SAI D2、SAI D3和SAI D4 |              |

表**5.** 推荐**IO**线与要连接的数字麦克风数量

麦克风的时钟既可以从同一SAI CKx(x=0...3)提供,也可以单独从不同SAI CK提供,这 给予了用户根据具体应用使能或禁用特定麦克风的音频采集的灵活性。

SAI的工作频率是选择的麦克风数量(2、4、6或8)乘以麦克风频率,这样才能从应用中 的所有麦克风读取数据。

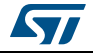

ST

<span id="page-24-0"></span>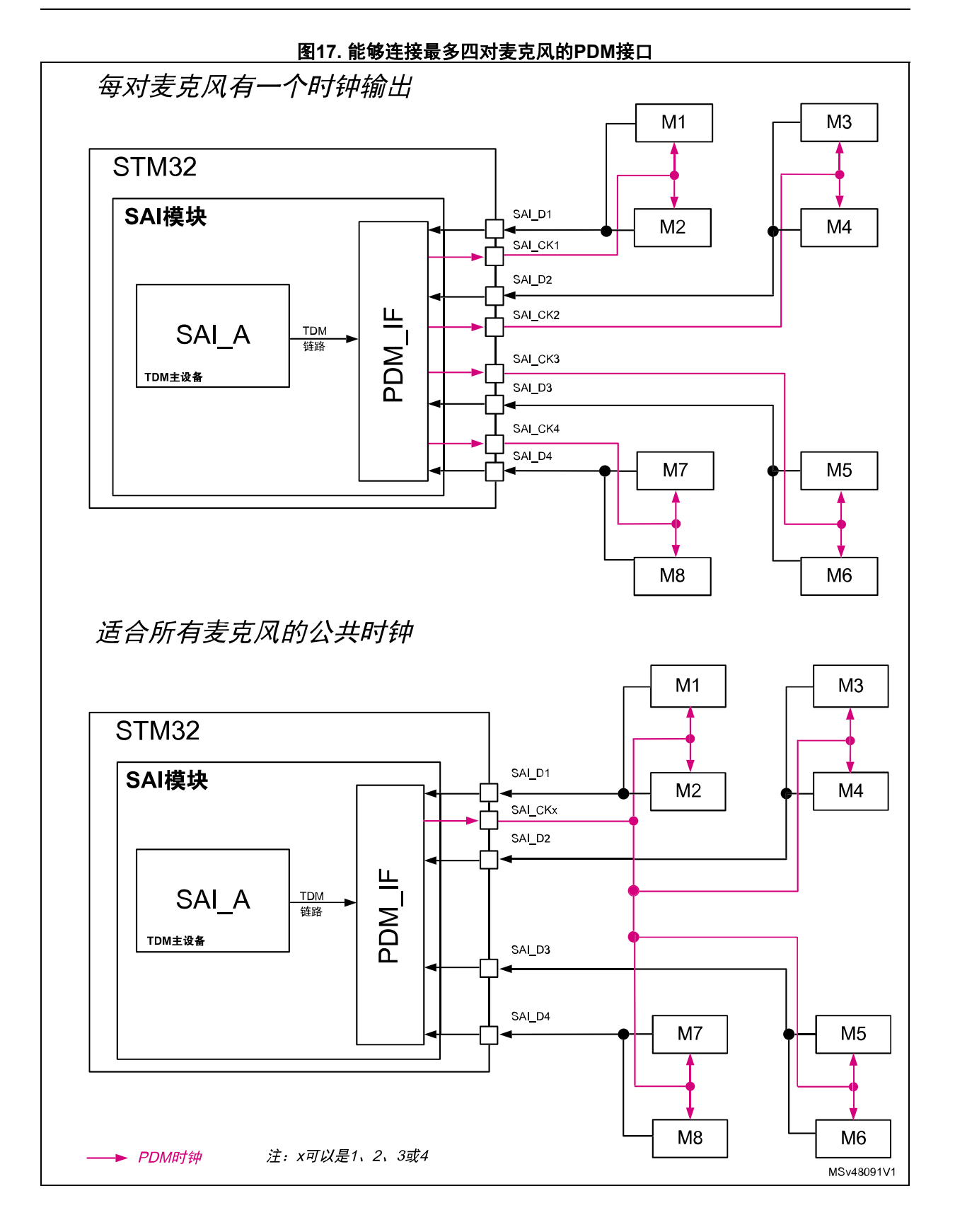

SAI的PDM接口提供对数字麦克风的最优连接,尽可能地节约IO。此外,PDM接口还可以按 字节分离每个麦克风的数据,避免去交叉操作。

### 数据格式

SAI\_A子模块采集的样本可通过单个DMA通道或发送中断信号保存到存储器中。

接收数据寄存器(SAI\_ADR)为每个麦克风提供8个连续位,如下面的示例所示:

图**18.** 使用**SAI PDM**接口时的数据格式(具有**32**位槽和**8**个麦克风)

<span id="page-25-0"></span>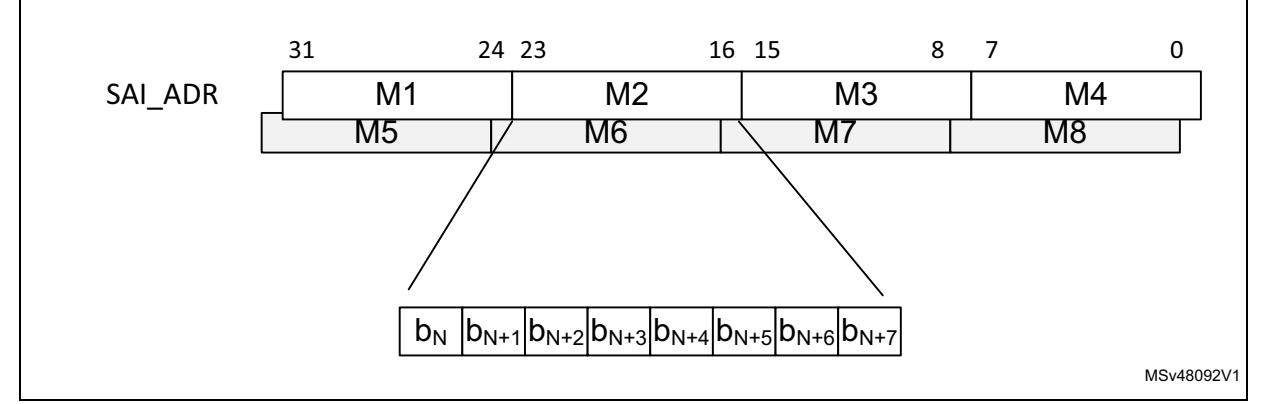

SAI ADR中保存的数据量取决于多个SAI参数的设定,请参考SAI用户说明,以获取关于使 用PDM接口时的数据格式的更多信息。

请注意,如果插槽尺寸设置为8位,则SAI ADR只包含一个麦克风的一个数据字节。必须8 次读取SAI\_ADR才能获取8个麦克风的一个字节。

<span id="page-25-1"></span>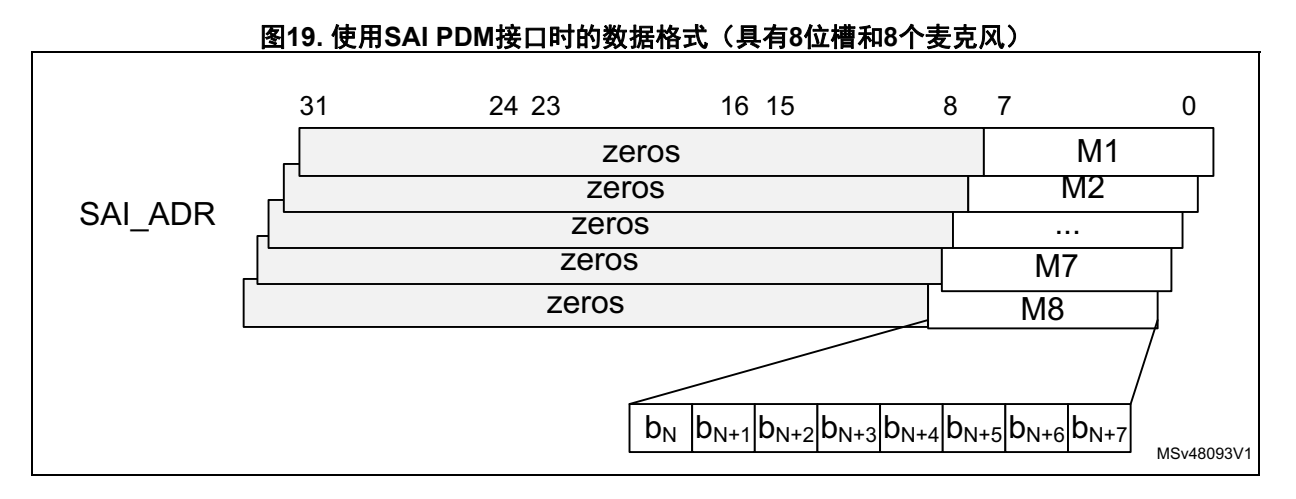

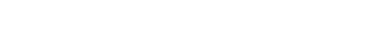

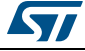

## <span id="page-26-0"></span>**2.3** 数字滤波器,用于∑**Δ**调制器(**DFSDM**)

DFSDM是STM32MCU和MPU内部的数字外设。它的作用相当于速度/分辨率可调节并具有外 部模拟前端的标准ADC。

提供PDM输出数据格式的数字MEMS麦克风可直接连接到DFSDM。DFSDM提供经过滤波和抽取 的采样。每个滤波器都具有自己的DMA通道,因此每个麦克风的采样都是分开的。这为应用 免去了大量的滤波和去交叉操作。最后,一些DFSDM模块还提供延迟线,以便在每个传入比 特流中执行微延迟,从而简化波束成形应用。每条延迟线的深度至少等于抽取比率。

可以将多个数字麦克风与一个DFSDM相连,这取决于集成的滤波器数量和接口数量。

DFSDM具有时钟输出信号(DFSDM\_CKOUT),用于驱动数字麦克风。时钟输出具有可调节的分 频因子。DFSDM\_CKOUT可以是不同IO的输出,这给予了用户根据具体应用使能或禁用特定麦 克风的音频采集的灵活性。*图 20: 能够连接最多4[个数字麦克风的](#page-26-1)DFSDM*所示配置通常用在 低功耗应用中:数字麦克风M1可以工作,而其他麦克风则在不提供时钟时切换至低功耗模 式。为了节约更多能源,还可以断开M3和M4的电源。

当需要激活所有麦克风时,通过两个不同的PAD向所有麦克风提供相同时钟。

<span id="page-26-1"></span>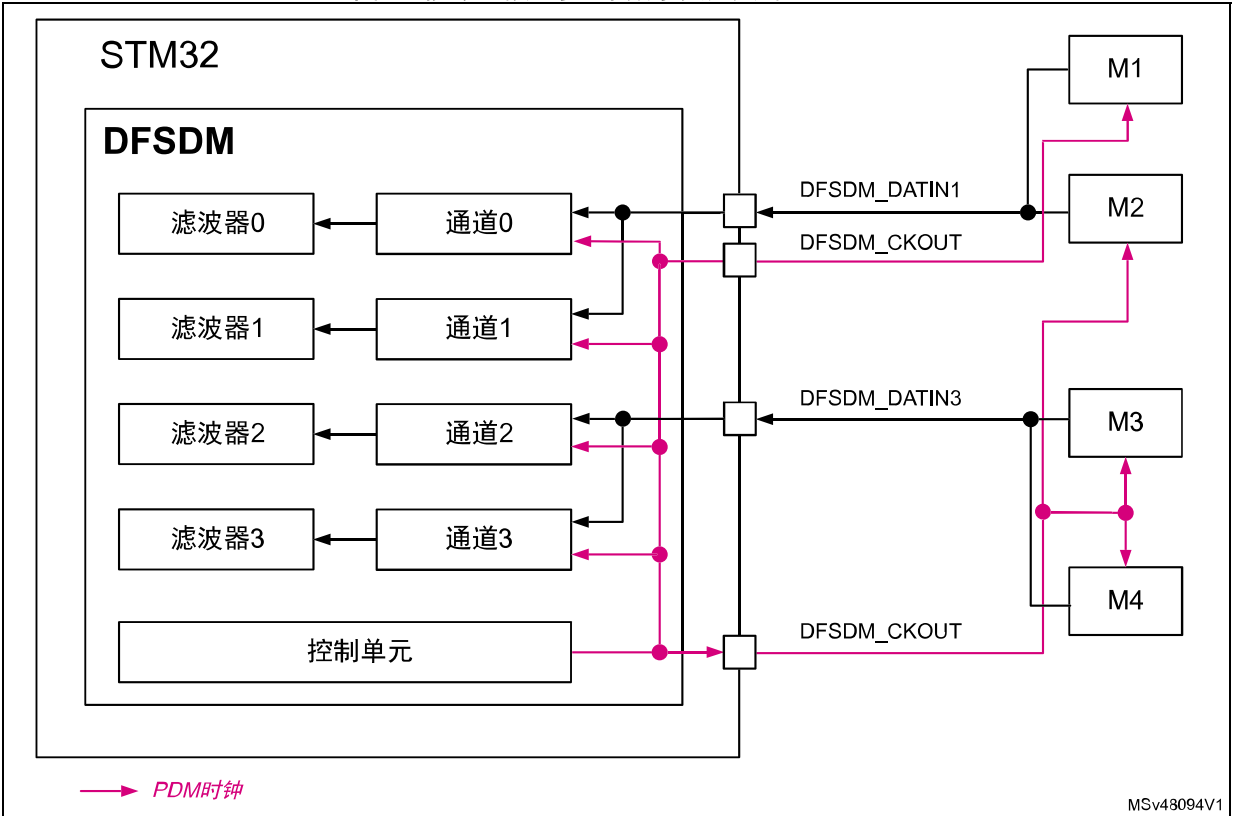

#### 图**20.** 能够连接最多**4**个数字麦克风的**DFSDM**

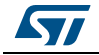

## <span id="page-27-0"></span>**2.3.1** 立体声配置

在立体声配置中,有两个数字麦克风被连接至DFSDM。DFSDM必须使能两个由内部时钟驱动 的连续通道。DFSDM外设提供外部时钟(DFSDM\_CKOUT),用于驱动数字麦克风。在这种配置 下,设定DFSDM以使通道x和x-1从DFSDM\_DATINx引脚接收数据。每个通道在不同的时钟 边沿读取数据,这允许两个麦克风共享一条数据线。然后,每个通道采集的数据重定向至不 同的DFSDM滤波器进行处理。

<span id="page-27-3"></span>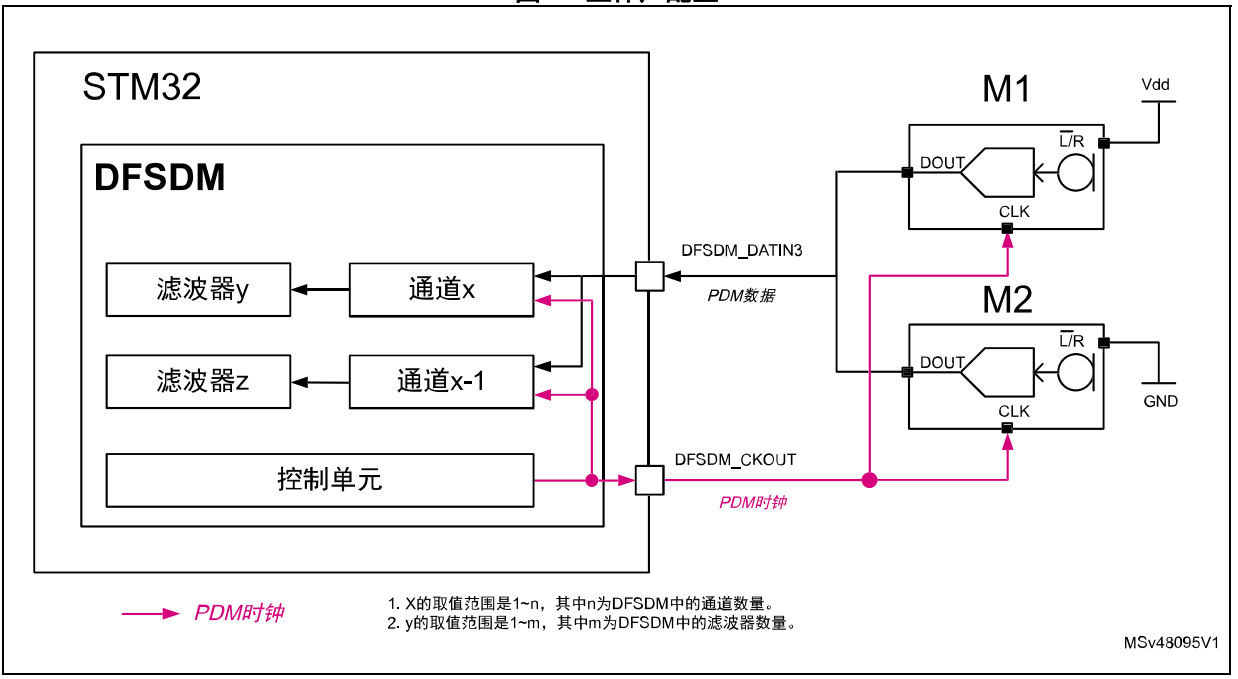

#### 图**21.** 立体声配置

#### 数据格式

每个数字滤波器采集的样本可通过专用DMA通道或发送中断信号保存到存储器中。无交叉, 每个滤波器提供一个麦克风的转换后的采样值。需要的DMA通道数量等于激活的数字滤波器 数量。

## <span id="page-27-1"></span>**2.4** 时钟方面的考虑

#### <span id="page-27-2"></span>**2.4.1** 数字麦克风时钟

提供给数字麦克风的时钟有以下几个作用:

- 当缺少时钟或时钟频率过低时(请参考产品数据手册),数字麦克风将切换至低功耗模 式。
- 当时钟频率过低(通常介于400和800 kHz之间)时, 麦克风以低功耗模式工作。这意味 着其性能的少量下降,目的是尽可能多地降低功耗。并非所有麦克风都具有这一特性。 时钟应尽可能干净,低抖动。

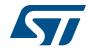

• 最后,当时钟频率较高(约1至4.8 MHz)时,麦克风以标称模式工作。时钟应尽可能干 净,低抖动。

请注意,可接受的频率范围取决于麦克风,请参考产品数据手册了解详情。

还需注意的是,当数字麦克风刚刚因其时钟激活或处于可接受的频率范围之内而退出低功耗 模式时,要等待若干毫秒才能提供达到预期质量的采样。

[表](#page-28-1) *6*为一些应用示例和相关的麦克风时钟频率。

表**6.** 应用示例和相关的麦克风时钟频率

<span id="page-28-1"></span>

| 应用案例    | 提供给数字麦克风的时钟频率 |
|---------|---------------|
| 声音捕获    | 400至800 kHz之间 |
| 语音应用    | 1至1.5 MHz之间   |
| 高品质音频应用 | 2.4至4.8 MHz之间 |

#### <span id="page-28-0"></span>**2.4.2** 外设时钟

为了选择实现,应用还应考虑微控制器向SPI、SAI或DFSDM提供时钟的可能性。此外,还 必须核实将时钟生成器嵌入SPI、SAI和DFSDM的能力。

外设音频模块通常有两个时钟输入:

- 一个时钟用于寄存器接口控制(如APB时钟)
- 一个时钟用于串行接口的时序生成,即内核时钟。

根据选择的外设和协议,外设时钟生成器使用总线接口或专用参考时钟。例如,如果使用 SPI协议, SPI-V1会使用APB时钟作为参考时钟, 而使用I2S协议时, 会使用I2S时钟。

控制APB时钟的频率通常不如使用专用时钟那么灵活。原因之一是APB时钟会影响所有连接 到该APB总线的外设。但是,如果使用定时器支持立体声麦克风配置,使用APB(如定时器 的相同时钟)可以解决*[使用定时器作为时钟生成器](#page-17-2)*中列出的一个问题。

一些微控制器还能提供APB时钟的副本作为内核时钟。

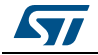

<span id="page-29-0"></span>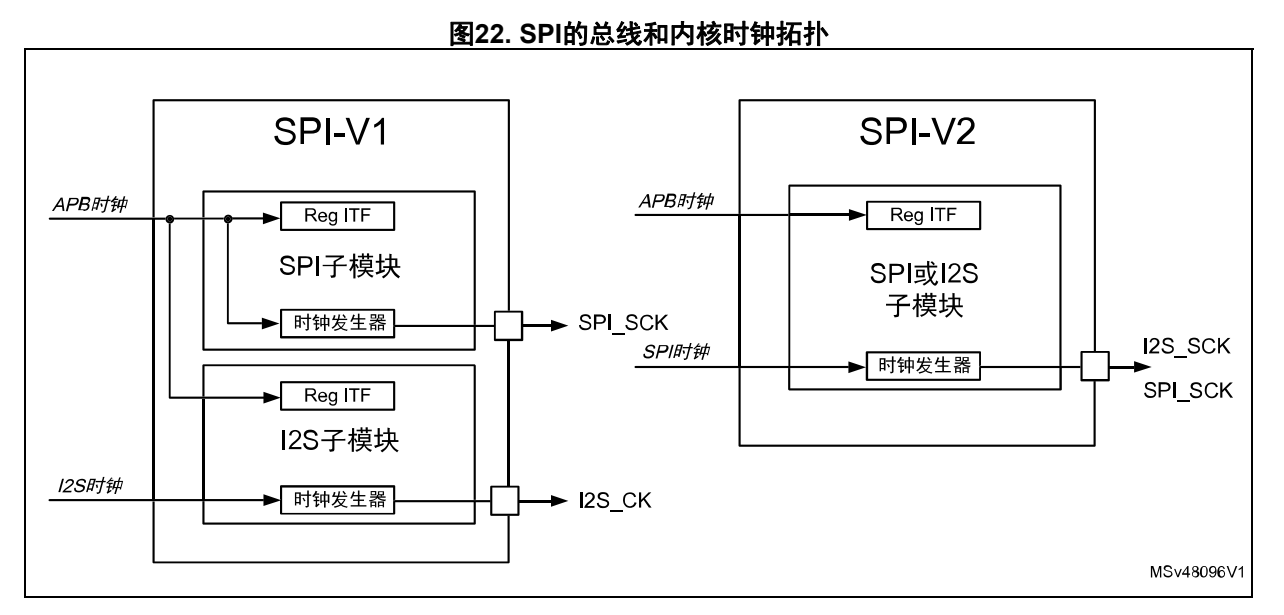

其他外设(SPI-V2、SAI和DFSDM)总是提供专用内核时钟用于时钟生成。该选项更为灵 活,并使所需时钟频率独立于总线接口频率。

<span id="page-29-1"></span>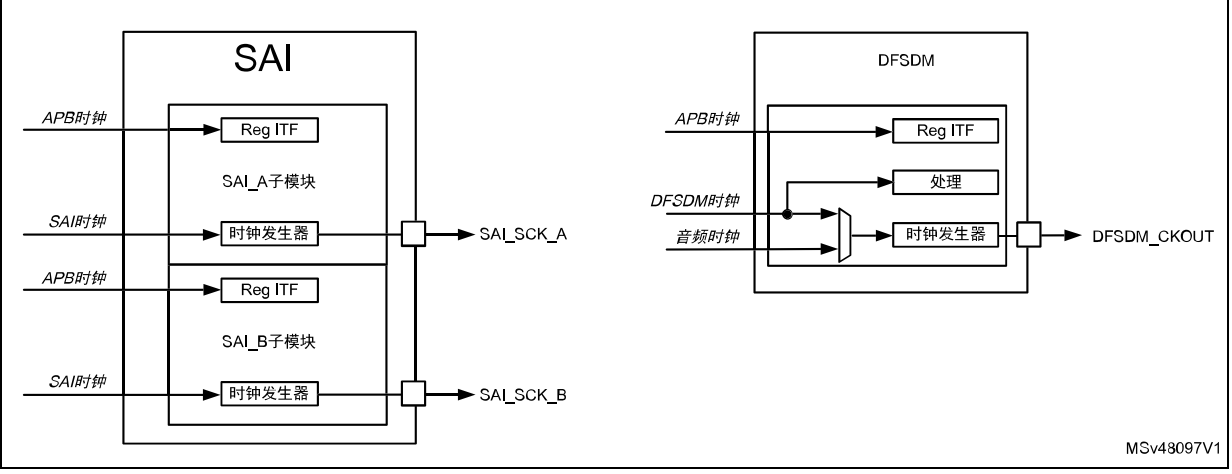

## 图**23. SAI**和**DFSDM**的总线和内核时钟拓扑

注: *DFSDM*提供了选择独立外设时钟(音频时钟)或选择与*APB*时钟同步的*DFSDM*时钟的可能 性。

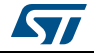

## <span id="page-30-0"></span>**2.5 GPIO**数量的考虑

本节帮助用户根据GPIO数选择最适合的STM32外设(SPI2S、SAI和DFSDM),以便连接特 定应用中的数字麦克风。

[表](#page-30-1) *7*、[表](#page-30-2) *8*和[表](#page-30-3) *9*分别显示了用于将一个、两个和四个数字麦克风连接到不同音频和串行接 口的硬件。

- *"GPIO*数*"*一栏显示了将数字麦克风连接到音频接口所需的GPIO数。
- *"*定时器*"*一栏显示了音频接口是否需要定时器来将合适的时钟提供给麦克风。

#### 表**7.** 用于连接一个数字麦克风的硬件

<span id="page-30-1"></span>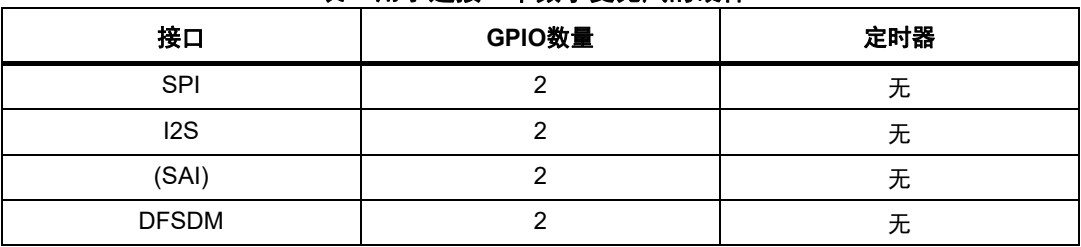

<span id="page-30-2"></span>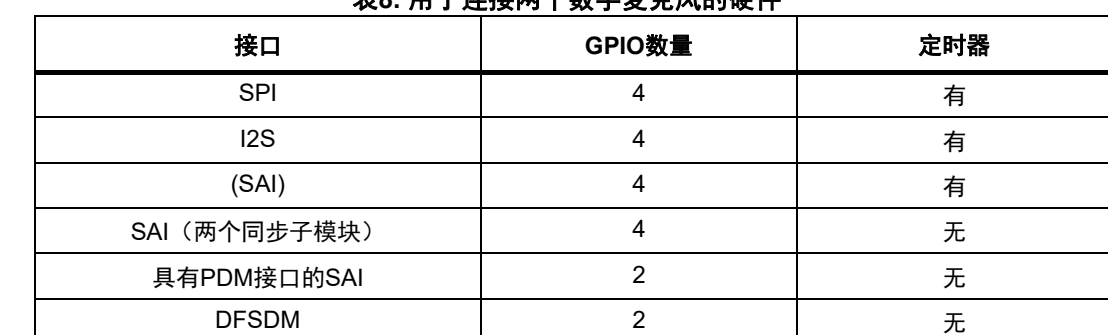

## 表**8.** 用于连接两个数字麦克风的硬件

#### 表**9.** 用于连接四个数字麦克风的硬件

<span id="page-30-3"></span>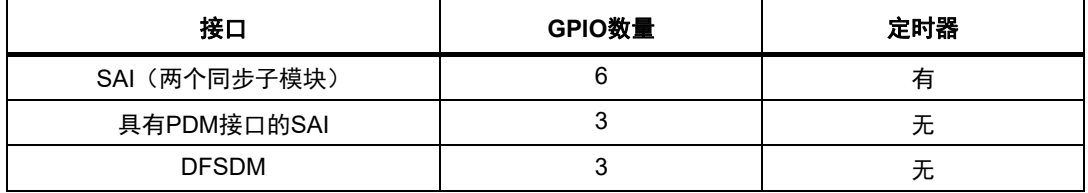

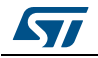

## <span id="page-31-0"></span>**3** 数字信号处理

本章将介绍两种将PDM数据转换为PCM数据的方式:第一种是软件解决方案,即PDM音频软 件解码库,第二种是硬件解决方案,使用DFSDM外设滤波器。

## <span id="page-31-1"></span>**3.1 PDM**音频软件解码库

#### <span id="page-31-2"></span>**3.1.1** 概述

当数字MEMS麦克风与STM32 MCU或MPU相连时,PDM音频软件解码库是用于PDM信号解 码和音频信号重建的优化软件实现。此库为来自数字麦克风的1位PDM高频信号输出实现多 个滤波器,并将输出转换为具有合适音频频率的16位PCM。

#### <span id="page-31-3"></span>**3.1.2** 数字数据流

数字MEMS麦克风输出PDM信号,

它是1位数字采样的高频(1至3.25 MHz)数据流。通过STM32器件中嵌入的串行接口采集 PDM数据。此数据通过DMA(从而减少软件开销)传输至系统RAM缓冲区并等待处理。转换 后,可根据应用实现来处理PCM原始数据(作为波形/压缩数据保存在大容量存储介质中, 传输到外部音频编解码器DAC等)。

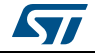

<span id="page-32-1"></span>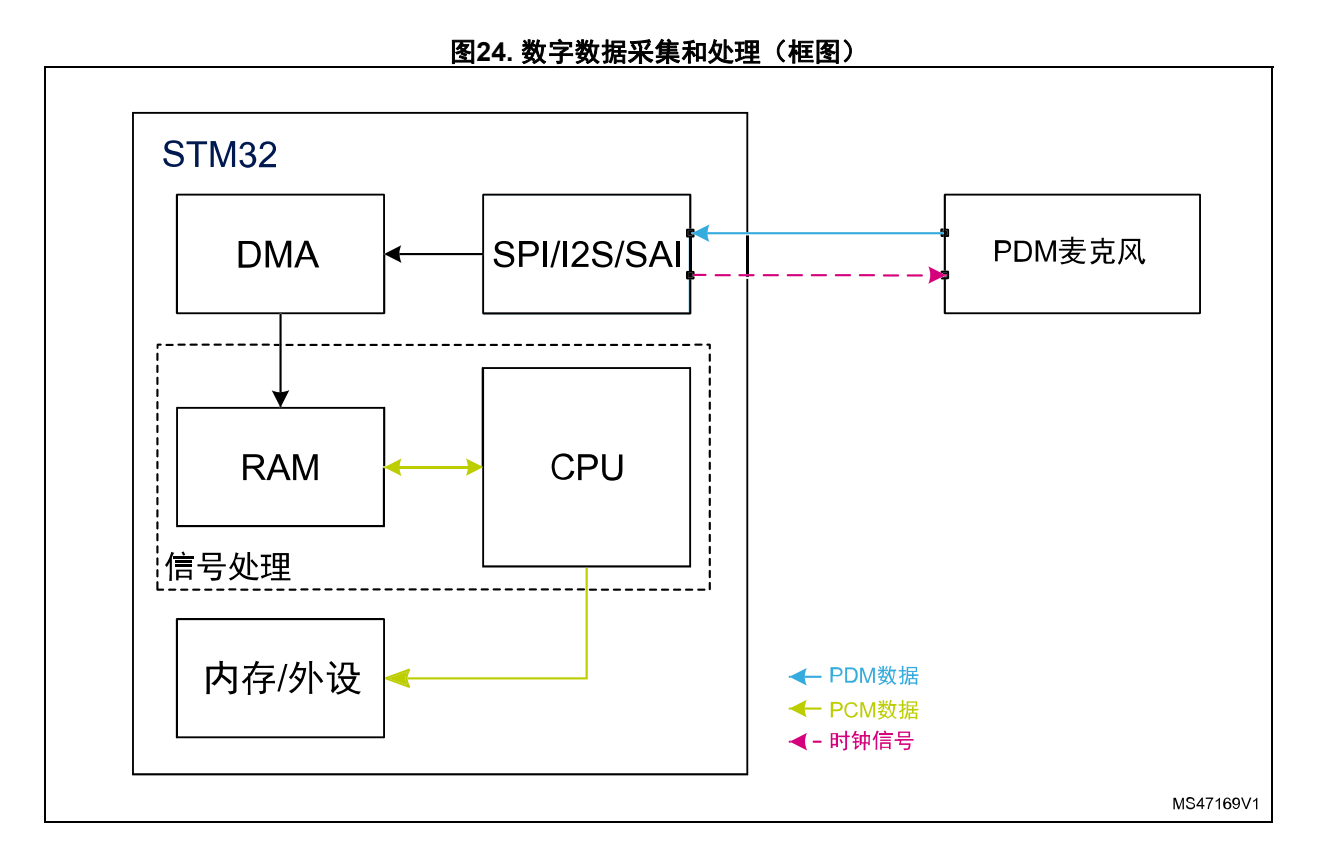

#### <span id="page-32-0"></span>**3.1.3** 数字信号处理

PDM音频软件解码库提供两步数字信号处理:PDM数字滤波和抽取与数字信号调节。

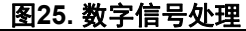

<span id="page-32-2"></span>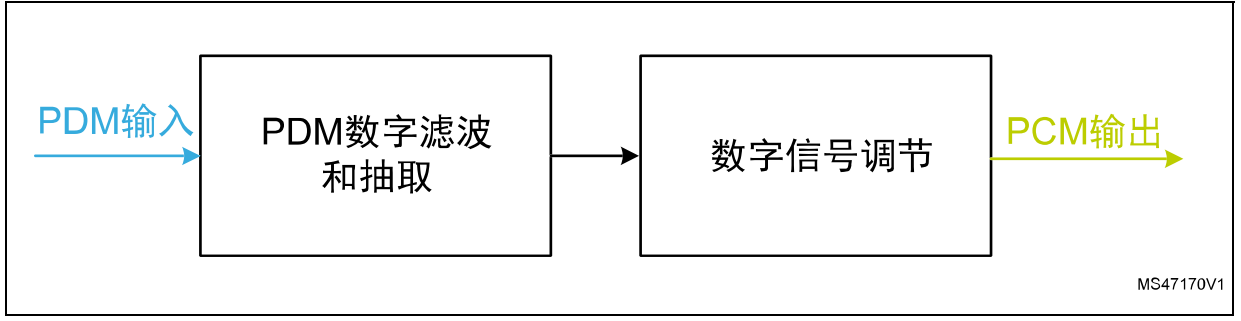

第一步,为了获取具有所需频率和分辨率的声音信号,需要对来自麦克风的PDM信号进行滤 波和抽取。

第二步,使用低通滤波器和高通滤波器对先前滤波流水线产生的数字音频信号进行进一步处 理,以便进行适当的信号调节。这两个滤波器都可以使用滤波器初始化功能进行使能/禁用 和配置(截止频率)。

注: 在立体声配置中,如果两个麦克风共享一条主数据线且*PDM*数据按位交叉,则需要执行软件 去交叉步骤以将两个麦克风的信号分开,然后继续进行*PDM*至*PCM*的转换。

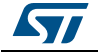

## <span id="page-33-0"></span>**3.2** 数字信号处理用**DFSDM**滤波器

## <span id="page-33-1"></span>**3.2.1** 数字数据流:采集和处理

数字MEMS麦克风输出是一个PDM信号,它是1位数字采样的高频(1至3.25 MHz)数据流。 数据由DFSDM串行收发器采集,它提供与数字麦克风外部∑Δ调制器的连接。数字滤波器 执行无CPU滤波,对来自SD调制器的1位输入数据流进行平均,得到更高分辨率和更低采 样率。此数据通过DMA(从而减少软件开销)传输至系统RAM缓冲区并等待进一步的滤波。 此后,可根据应用实现来处理PCM原始数据(作为波形/压缩数据保存在大容量存储介质 中,传输到外部音频编解码器DAC等)。

<span id="page-33-2"></span>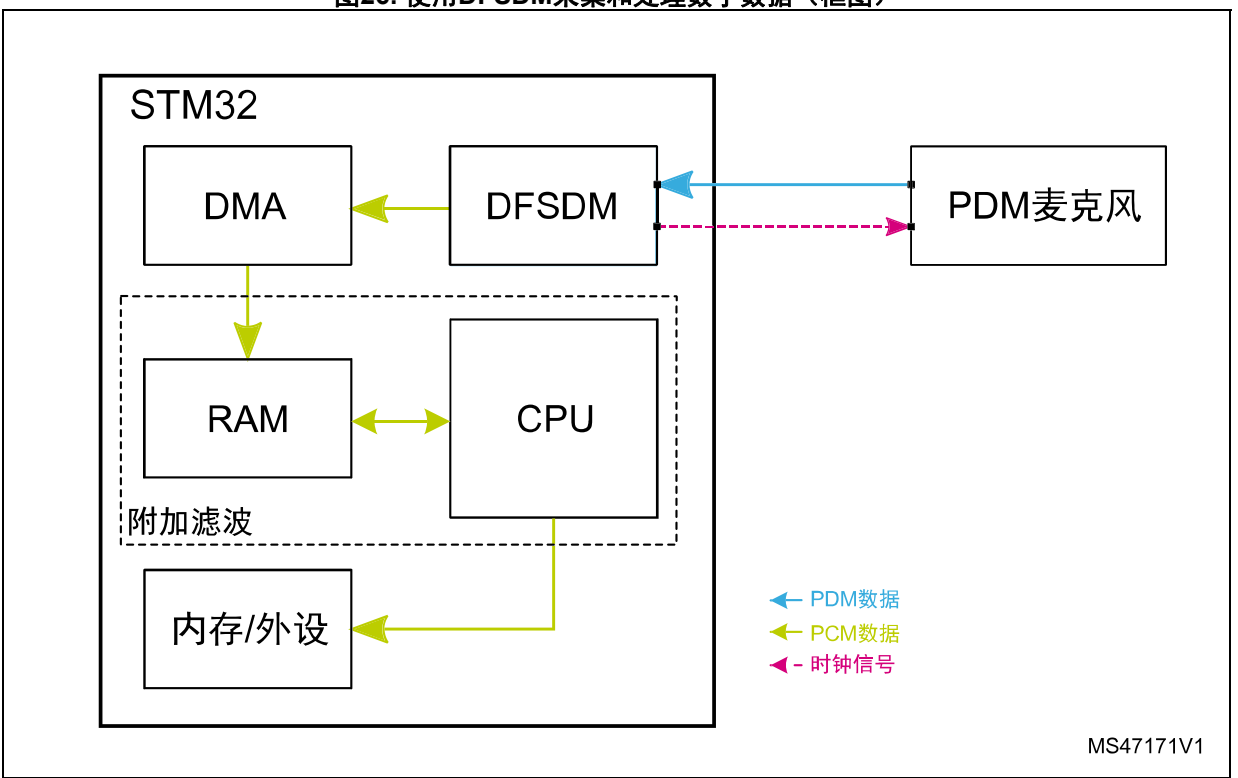

图**26.** 使用**DFSDM**采集和处理数字数据(框图)

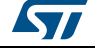

## <span id="page-34-0"></span>**4** 基于**STM32CubeMX**的配置示例

本章指导用户执行必要的步骤,以创建基本的音频应用,即在单声道或立体声模式下从数字 麦克风采集PDM数据,然后转换为PCM数据。

主要步骤包括选择合适的硬件配置和使用STM32CubeMX工具生成C初始化代码。第二步,将 合适的用户代码添加到生成的项目。

最后, 用户可以参考STM32Cube FW包音频示例和 "X-CUBE-MEMSMIC1"包,以完成每个示例所需的用户代码。

本章假设:

- 用户想要获得16或48 kHz的PCM数据流
- 数字麦克风接收到频率比PCM数据流频率高64倍的时钟(64倍过采样)。

## <span id="page-34-1"></span>**4.1** 示例**1**:使用**I2S**、**SPI**或者单个**SAI**模块,连接单声道或者立体 声模式下的数字麦克风

本例以NUCLEO-F413ZH板为基础并使用外部数字麦克风,这些麦克风连接到I2S、SPI或 SAI。

对于16 KHz采样率,接口生成的位时钟频率必须是1.024 MHz (单声道模式)或2.048MHz (立体声模式)。

对于48 KHz采样率,接口生成的位时钟频率必须是3.072 MHz(单声道模式)或6.144MHz (立体声模式)。

#### <span id="page-34-2"></span>**4.1.1** 使用**STM32CubeMX**配置硬件

**I2S**

#### **GPIO**和引脚配置

从"引脚排列"选项卡列出的硬件中选择I2S2外设,并将其配置为半双工主模式。

图 *[27](#page-35-1)*显示了如何以半双工主模式使能I2S2。

在正确配置I2S外设GPIO后,使能的引脚(I2S2\_SD、I2S2\_CK和I2S2\_WS)会以绿色突出 显示。

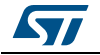

图**27. I2S GPIO**引脚配置

<span id="page-35-1"></span>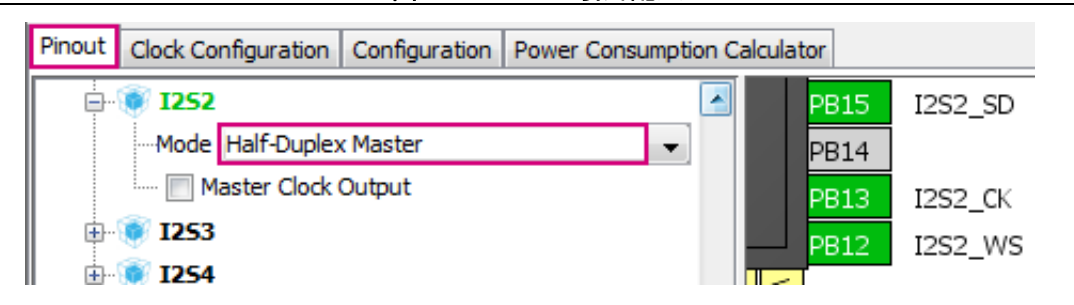

注: 在本例中,*I2S2\_WS*引脚未使用。在生成项目后,通过对*MSP*初始化文件代码 (*stm32f4xx\_hal\_msp.c*)稍作修改,可以释放该引脚并用作*GPIO*。

#### 时钟配置:

本节描述对于16 kHz和48 kHz数据流,在单声道和立体声模式下I2S的不同时钟配置。使 用HSE = 8 MHz作为时钟源。

在立体声模式下,定时器和I2S必须使用来自相同参考的时钟,因此,选择PLLR作为I2S 的时钟源。

注: 精度是预期音频频率与实际频率之间的误差。

<span id="page-35-0"></span>

| 夜 10. IZOZF) 计癿且 1H11皮 |               |                        |             |             |                |                          |                             |             |
|------------------------|---------------|------------------------|-------------|-------------|----------------|--------------------------|-----------------------------|-------------|
| 目标音频频<br>率 (kHz)       | 麦克风模式         | I2S APB1<br>时钟Mux<br>源 | <b>DivM</b> | <b>PLLN</b> | <b>DivR</b>    | <b>DivP</b>              | <b>I2S时钟</b><br>$(MHz)$ (1) | 精度<br>(ppm) |
|                        |               | PLLI2SR                | 5           | 192         | $\overline{2}$ | $\blacksquare$           | 153.60                      | $\mathbf 0$ |
| 16                     | 单声道           | PLLI2SR                | 5           | 192         | 5              |                          | 61.44                       | $\mathbf 0$ |
| 立体声<br>(有定时器)          | <b>PLLR</b>   | 7                      | 344         | 6           | 4              | 65.52                    | $-186$                      |             |
|                        |               | PLLI2SR                | 5           | 192         | $\overline{2}$ | $\overline{\phantom{a}}$ | 153.60                      | $\mathbf 0$ |
| 单声道<br>48              | PLLI2SR       | 5                      | 192         | 5           | $\blacksquare$ | 61.44                    | 0                           |             |
|                        | 立体声<br>(有定时器) | <b>PLLR</b>            | 7           | 344         | 4              | 4                        | 98.29                       | $-186$      |

表**10. I2S2**时钟配置和精度

1. 为了正常工作,I2S时钟频率必须高于其APB时钟频率。

图 *[28](#page-36-0)*所示为单声道模式下I2S时钟配置的示例。

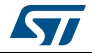

<span id="page-36-0"></span>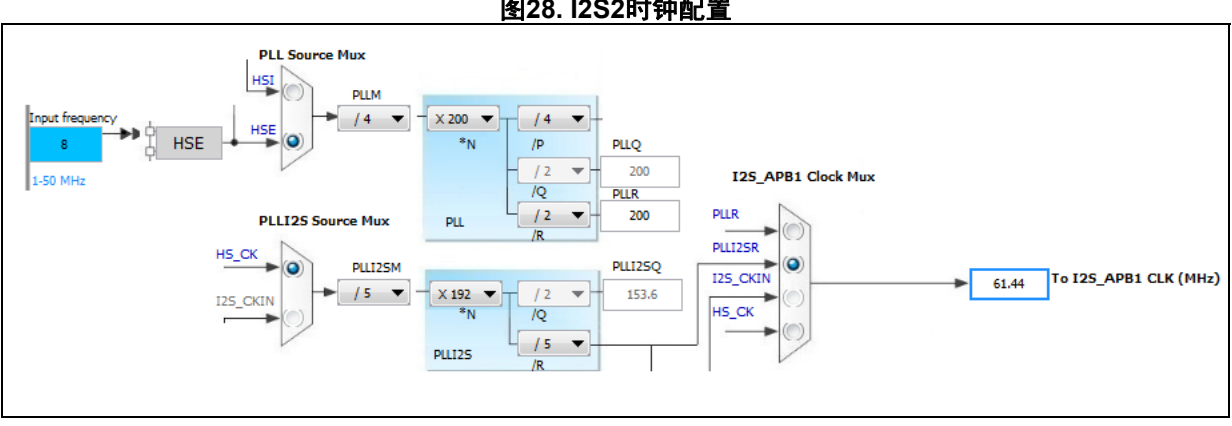

#### 图**28. I2S2**时钟配置

#### **I2S**配置

选择"配置"选项卡,然后点击"I2S2"按钮,如图 [29](#page-36-1)所示。

#### 图**29. I2S**配置

<span id="page-36-1"></span>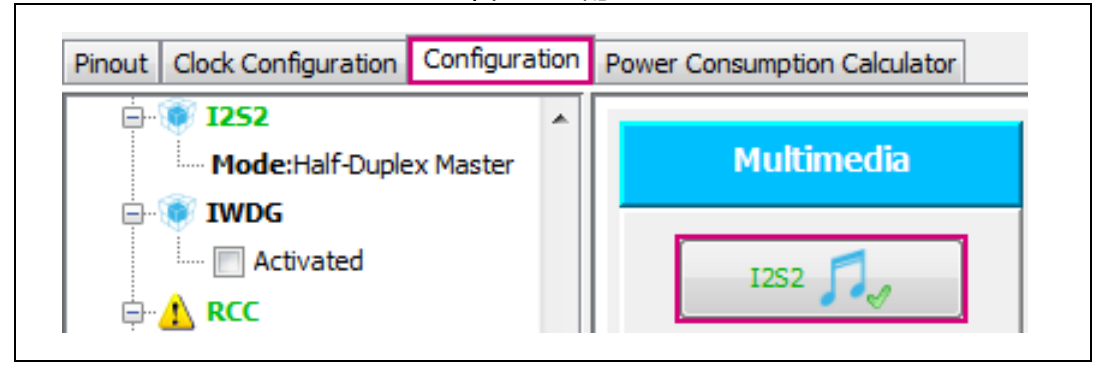

#### **a) I2S**参数设置:

在I2S配置窗口中,选择"参数设置"选项卡,然后配置参数。

根据以下条件配置I2S:

- 选择的音频频率 = AUDIO\_SAMPLING\_FREQUENCY
- 通信标准=MSB优先(左对齐): I2S在时钟下降沿读取数据。在单声道配置下,麦克风 的LR引脚必须连接到GND。

图 *[30](#page-37-0)*所示为单声道模式下音频采样频率 = 16 kHz时的I2S配置示例。

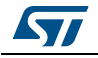

Ξ

<span id="page-37-0"></span>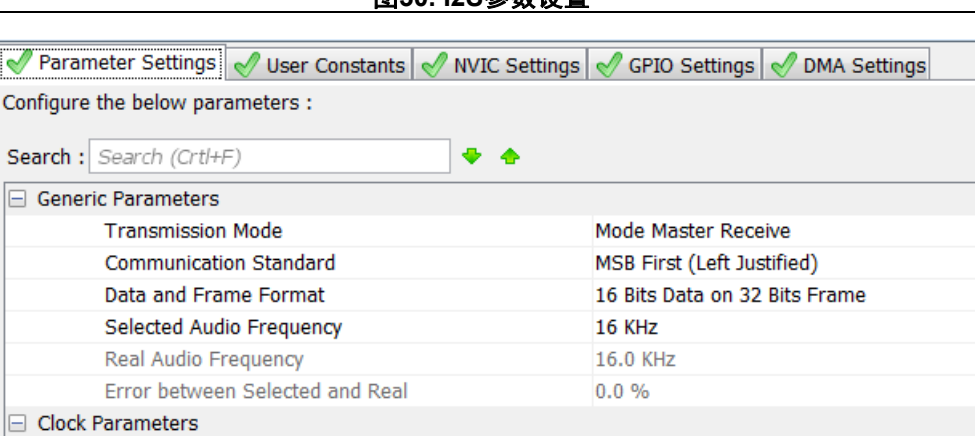

I2S PLL Clock

Low

图**30. I2S**参数设置

#### **b) I2S DMA**配置

Clock Source **Clock Polarity** 

在本例中,DMA处理从I2S传输到存储器的PDM数据。

在I2S配置窗口中,选择"DMA设置"选项卡并添加DMA请求。图 *[31](#page-37-1)*显示了如何使能 DMA。

```
图31. I2S DMA设置
```
<span id="page-37-1"></span>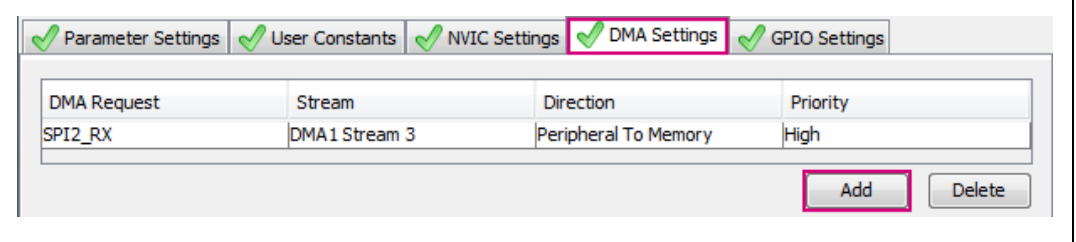

点击新建的DMA请求,并参考DMA请求设置章节完成DMA配置。

#### **SPI**

#### **GPIO**和引脚配置

从"引脚排列"选项卡列出的硬件中选择SPI1外设,并将其配置为仅接收主模式。

图 *[32](#page-38-1)*显示了如何以仅接收主模式使能SPI1。在正确配置SPI外设GPIO后,使能的引脚 (SPI1\_SCK和SPI1\_MISO)会以绿色突出显示。

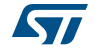

<span id="page-38-1"></span>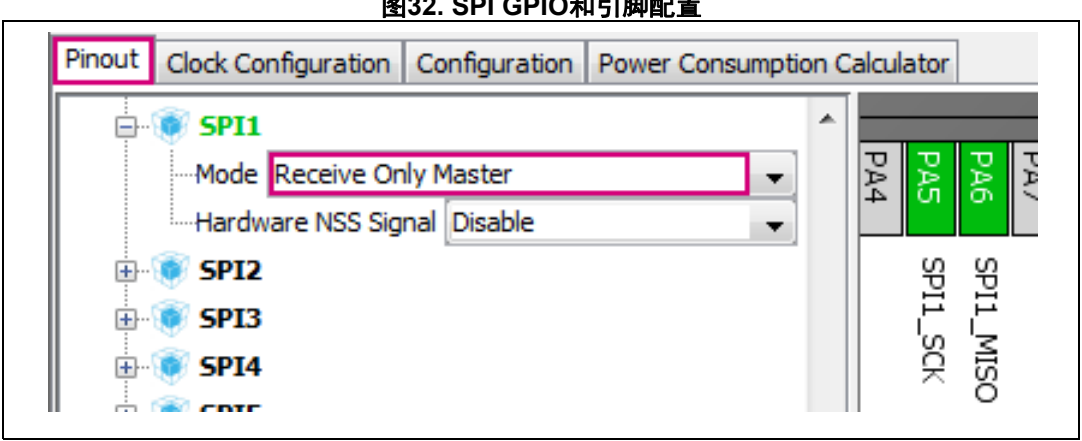

图**32. SPI GPIO**和引脚配置

#### **SPI**时钟配置

本节描述对于16 KHz和48 KHz数据流,在单声道和立体声模式下SPI的不同时钟配置。使 用HSE = 8MHz作为时钟源。

使用APB2时钟作为SPI的参考时钟。

<span id="page-38-0"></span>

| <b>仪Ⅱ. OFIFI开癿且 作情皮</b> |               |             |             |             |             |                |             |
|-------------------------|---------------|-------------|-------------|-------------|-------------|----------------|-------------|
| 目标音频频<br>率(kHz)         | 麦克风模式         | <b>DivM</b> | <b>PLLN</b> | <b>DivR</b> | <b>DivP</b> | SPI时钟<br>(MHz) | 精度<br>(ppm) |
|                         | 单声道           |             | 344         |             | 6           | 65.52          | $-186$      |
| 16                      | 立体声<br>(有定时器) |             | 344         |             | 6           | 65.52          | $-186$      |
|                         | 单声道           |             | 344         |             | 4           | 98.29          | $-186$      |
| 48                      | 立体声<br>(有定时器) |             | 344         |             | 4           | 98.29          | $-186$      |

表**11. SPI**时钟配置和精度

图 *[33](#page-38-2)*所示为单声道模式下SPI时钟配置的示例。

<span id="page-38-2"></span>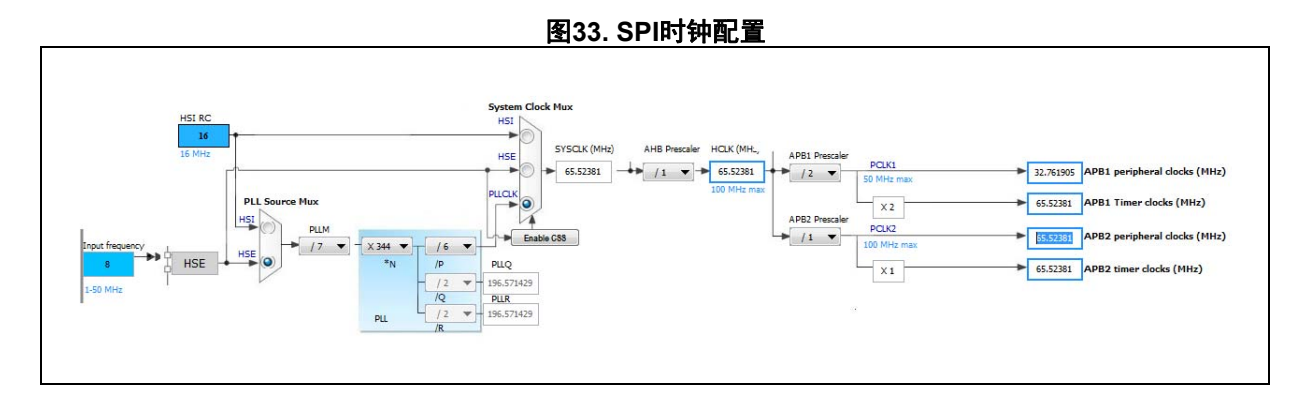

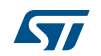

#### **SPI** 配置

选择"配置"选项卡,然后点击"SPI"按钮,如图 [34](#page-39-0)所示。

<span id="page-39-0"></span>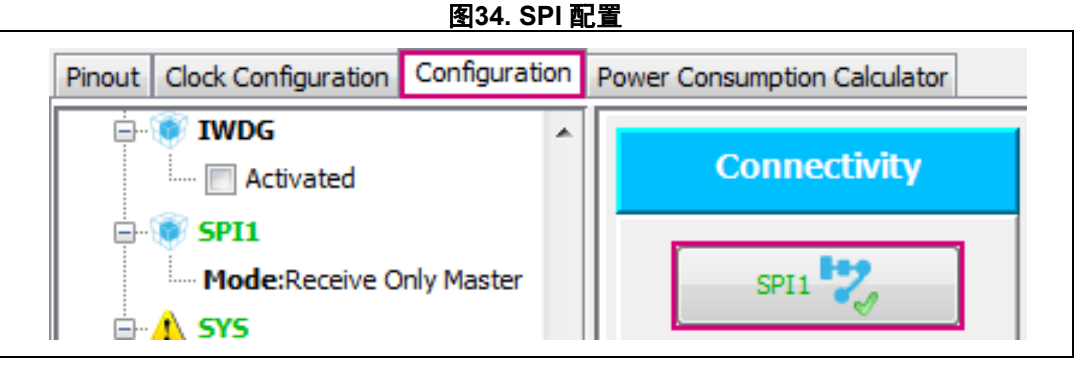

#### **a) SPI**参数设置

在SPI配置窗口中,选择"参数设置"选项卡,然后配置参数。

在单声道模式下,按照麦克风L/R引脚的状态选择时钟极性和时钟相位。

图 *[35](#page-39-1)*所示为单声道模式下音频频率 = 16 kHz时的SPI配置示例。

<span id="page-39-1"></span>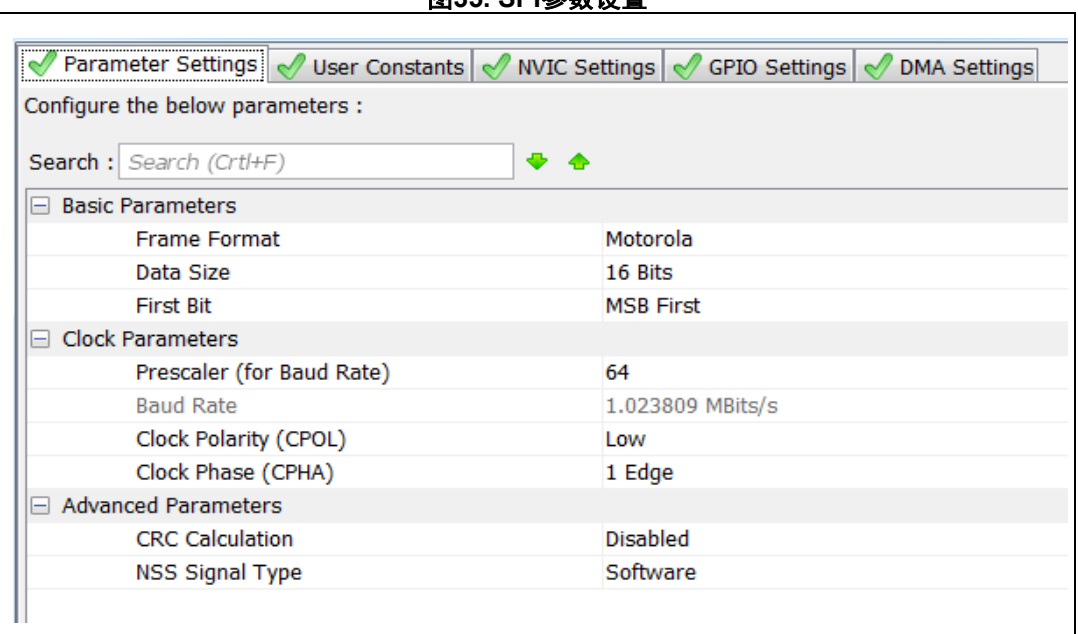

图**35. SPI**参数设置

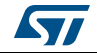

#### **b) SPI DMA**设置

在本例中,DMA处理从SPI传输到存储器的PDM数据。

在SPI配置窗口中,选择"DMA设置"选项卡并添加DMA请求。图 *[36](#page-40-0)*显示了如何使能 DMA。

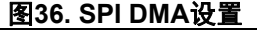

<span id="page-40-0"></span>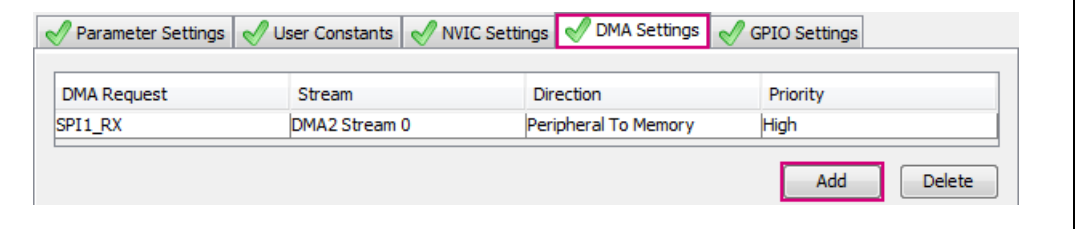

点击DMA请求,并参考DMA请求设置章节完成DMA配置。

#### **(SAI)**

<span id="page-40-1"></span> $\mathsf{r}$ 

#### **GPIO**和引脚配置

从"引脚排列"选项卡列出的硬件中选择SAI1外设,并以主模式使能其子模块A。

图 *[37](#page-40-1)*显示了如何以主模式使能SAI的子模块A。在正确配置SAI接口GPIO后,使能的引脚 (SAI1\_SD\_A、SAI1\_SCK\_A和SAI1\_FS\_A)会以绿色突出显示。

图**37. SAI GPIO**和引脚配置

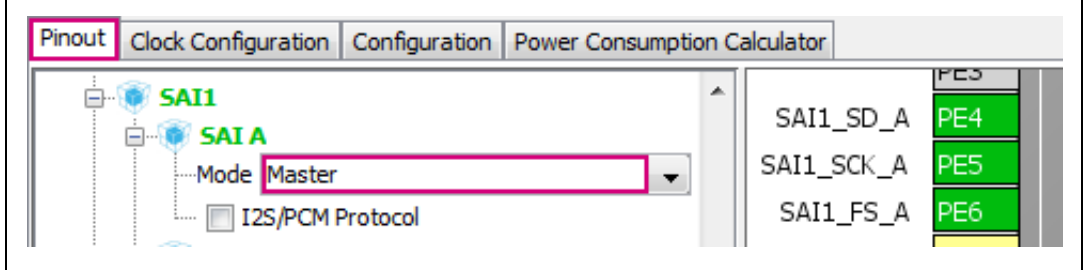

注: 在本例中,不能使用*SAI1FS\_A*引脚。在生成项目后,通过对*MSP*初始化文件代码 (*stm32f4xx\_hal\_msp.c*)稍作修改,可以释放该引脚并用作*GPIO*。

#### 时钟配置

在"时钟配置"选项卡中设置SAI时钟。

[表](#page-41-0) *12*提供了时钟配置的音频采样频率精度值。

使用PLLI2SR作为时钟源。

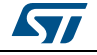

<span id="page-41-0"></span>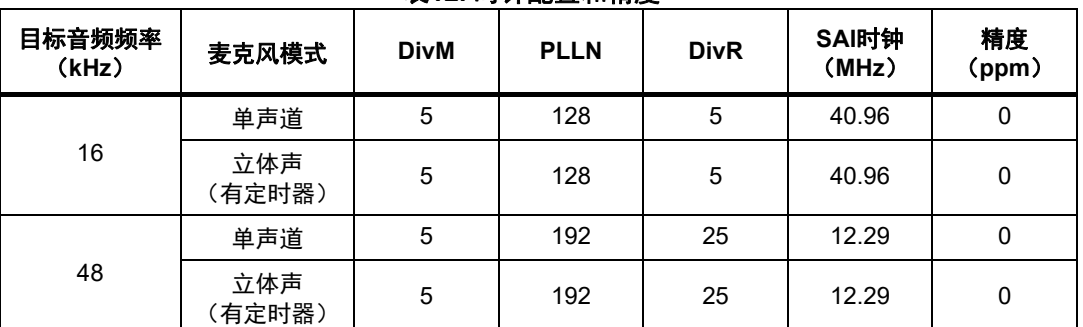

#### 表**12.** 时钟配置和精度

#### 图 *[38](#page-41-1)*显示了SAI时钟配置的示例。

<span id="page-41-1"></span>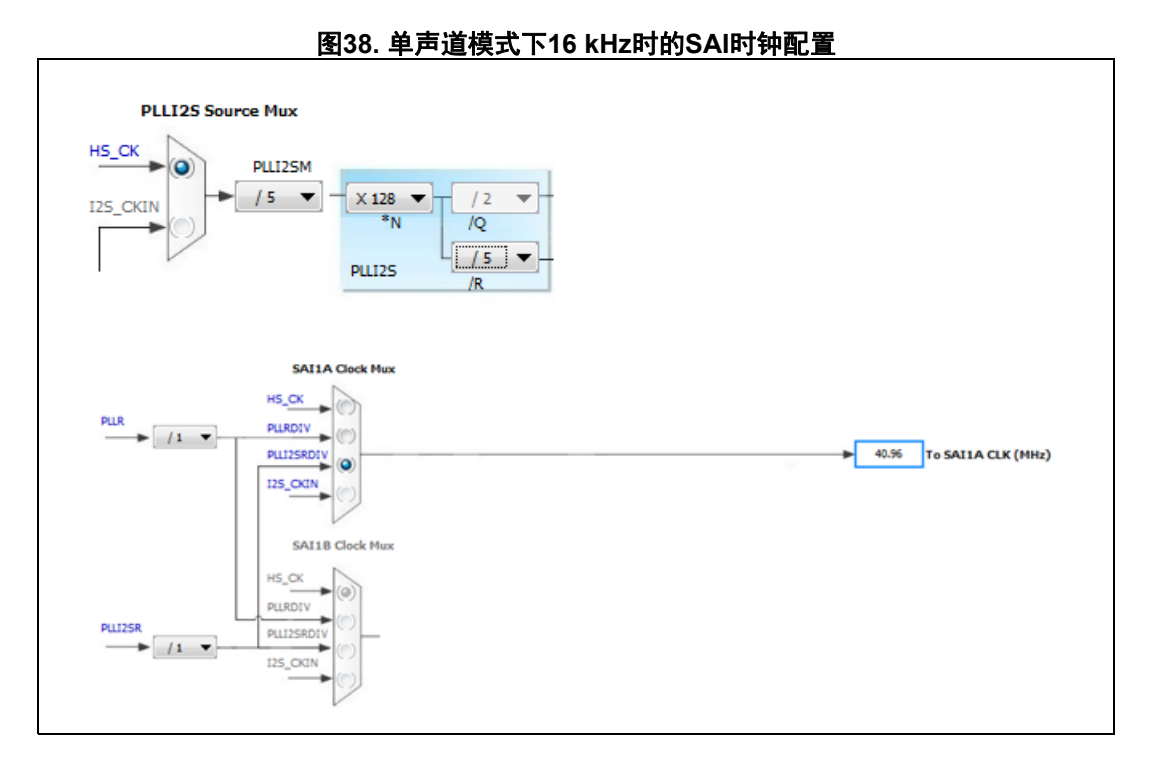

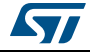

#### **SAI**配置

选择"配置"选项卡,然后点击"SAI1"按钮,如图 [39](#page-42-0)所示。

图**39. SAI**配置

<span id="page-42-0"></span>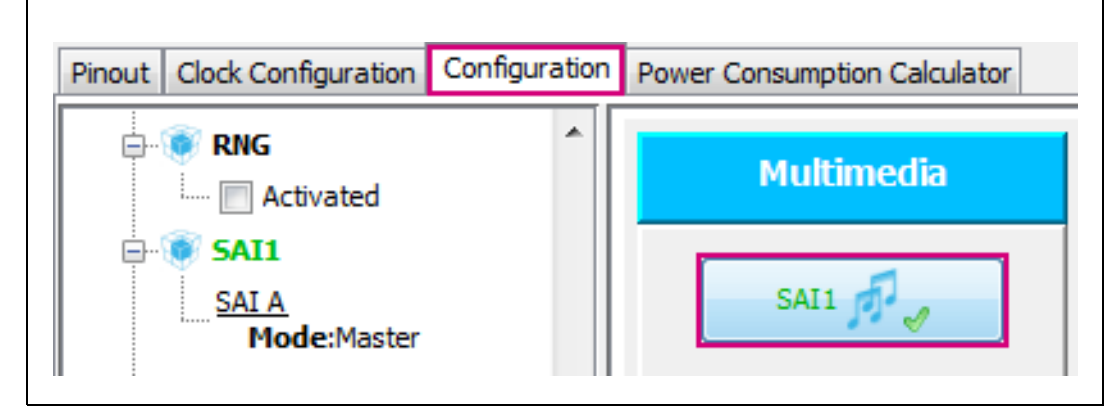

#### **a) SAI**参数设置

在SAI配置窗口中,选择"参数设置"选项卡,然后配置参数。根据以下条件配置使能的 SAI子模块:

- 数据大小 = 16位
- 输出模式 = 立体声(无论是一个还是两个麦克风连接到SAI都不要更改该参数)
- 压扩模式 = 无压扩模式
- 帧同步定义 = 通道识别
- 插槽数 = 4
- 激活插槽 = 全部
- 帧同步激活长度 = 帧长度 / 2
- 主时钟分频器 = 使能 (其他可能的解决方案禁用主时钟分频器)
- 音频频率 = 音频采样频率
- 在单声道模式下,按照麦克风L/R引脚的状态选择有效时钟边沿。

图 *[40](#page-43-0)*所示为单声道模式下音频频率 = 16 kHz时的SAI配置示例。

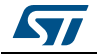

## 基于**STM32CubeMX**的配置示例 **AN5027**

<span id="page-43-0"></span>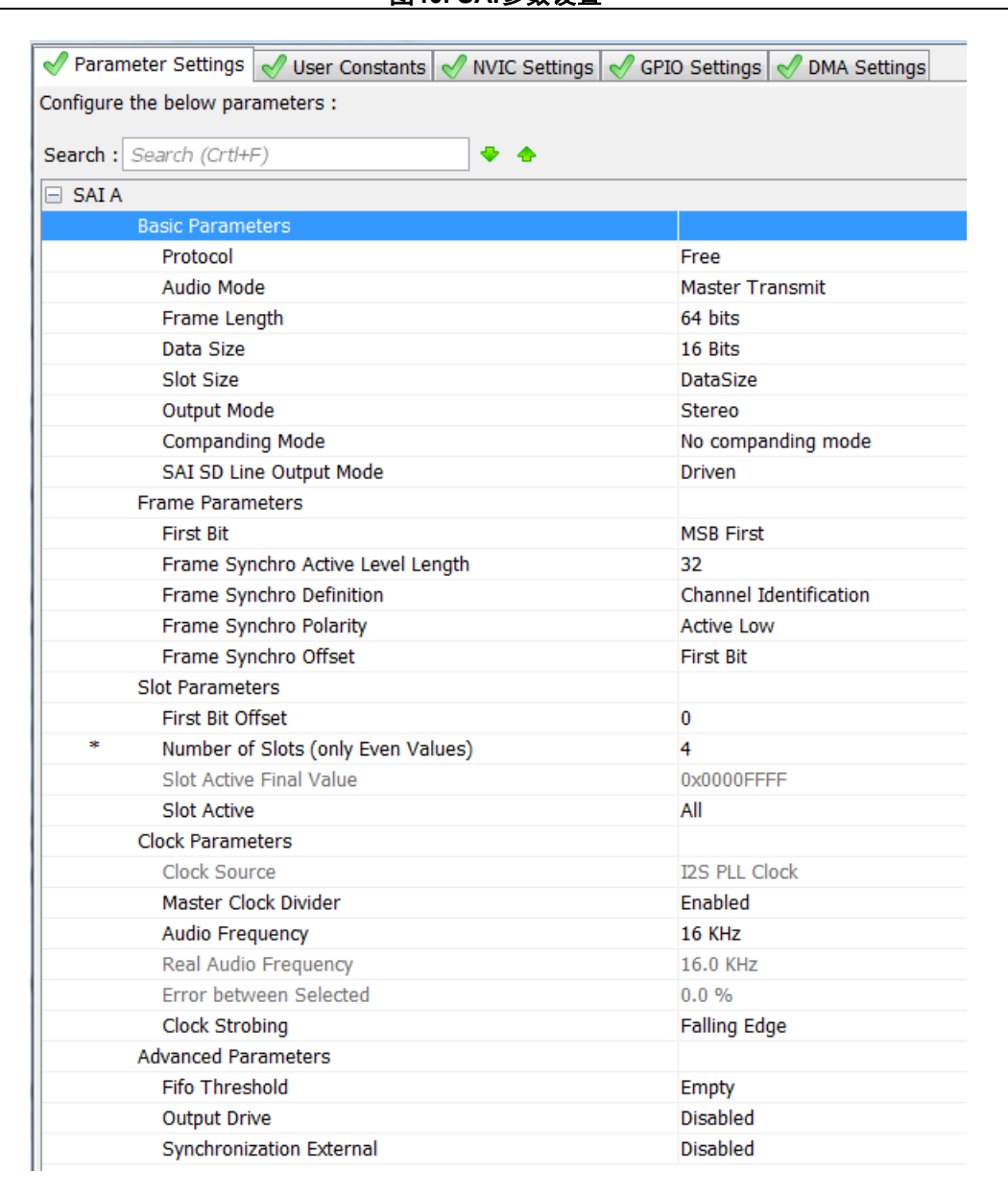

图**40. SAI**参数设置

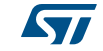

#### **b) SAI DMA**设置

在本例中,DMA处理从SAI传输到存储器的PDM数据。

在SAI配置窗口中,选择"DMA设置"选项卡并添加DMA请求。图 *[41](#page-44-0)*显示了如何使能 DMA。

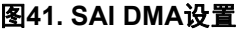

<span id="page-44-0"></span>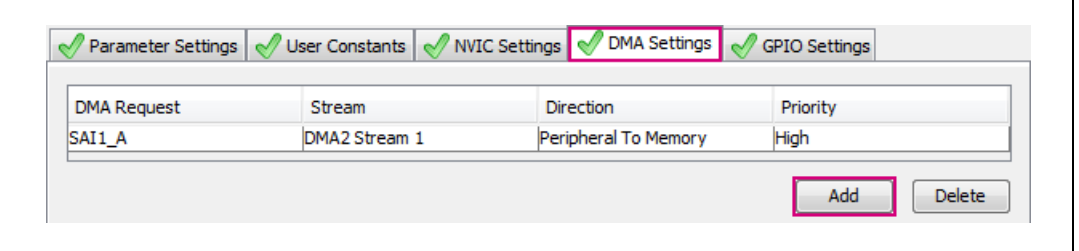

点击新建的DMA请求,并参考DMA请求设置章节完成DMA配置。

#### **DMA**请求设置

图 *[39](#page-42-0)*所示为每个音频接口的DMA配置请求。

图**42. DMA**请求设置

<span id="page-44-1"></span>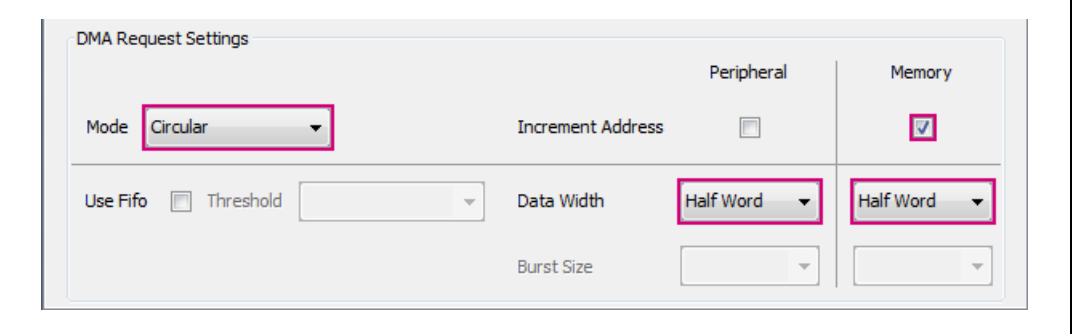

#### 定时器

在立体声模式下,使用定时器对时钟接口生成的时钟频率进行分频,并将分频后的时钟提供 给数字麦克风。

#### **GPIO**和引脚配置

在"引脚排列"选项卡中,从列出的硬件中选择"定时器3",并通过选择"外部时钟 模式1"使能从模式。选择TI1FP1作为触发源,并以"PWM生成CH2"使能通道2。

图 *[39](#page-42-0)*显示了如何使能TIM3。在正确配置TIM3 GPIO后,使能的引脚(TIM3\_CH1和 TIM3\_CH2)会以绿色突出显示。

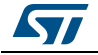

<span id="page-45-0"></span>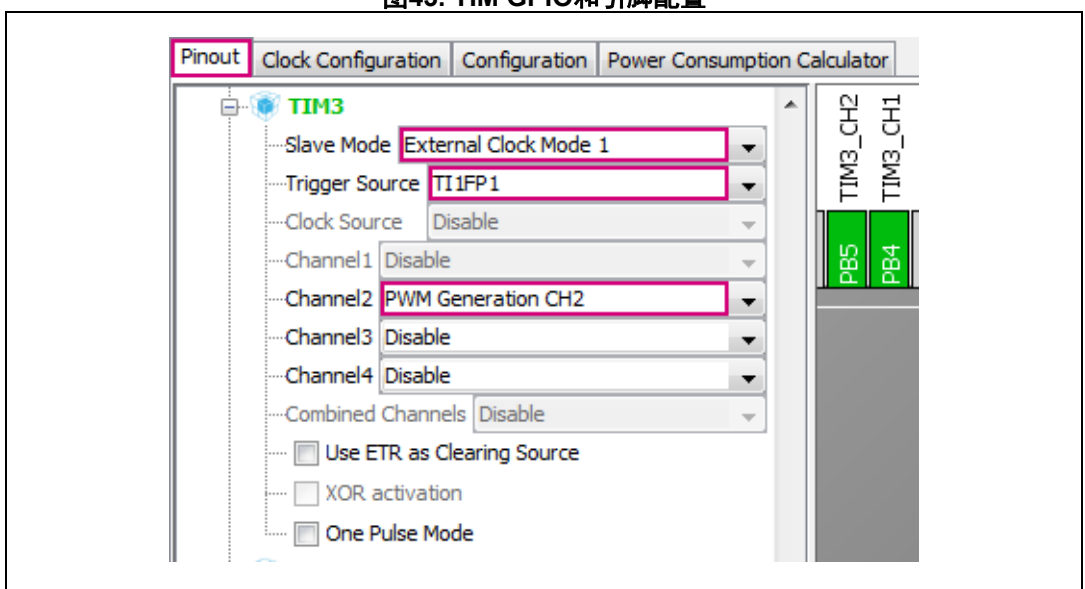

图**43. TIM GPIO**和引脚配置

## 定时器配置

选择"配置"选项卡,然后点击"TIM3"按钮,如图 [44](#page-45-1)所示。

#### 图**44. TIM**配置

<span id="page-45-1"></span>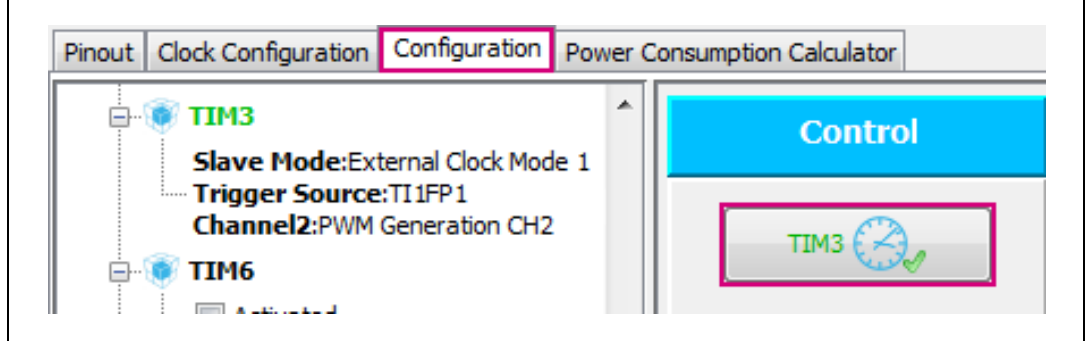

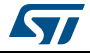

#### **TIM**参数设置

在TIM3配置窗口中,选择"参数设置"选项卡。

图 *[44](#page-45-1)*显示了如何配置TIM3以将触发源时钟频率除以2。

<span id="page-46-1"></span>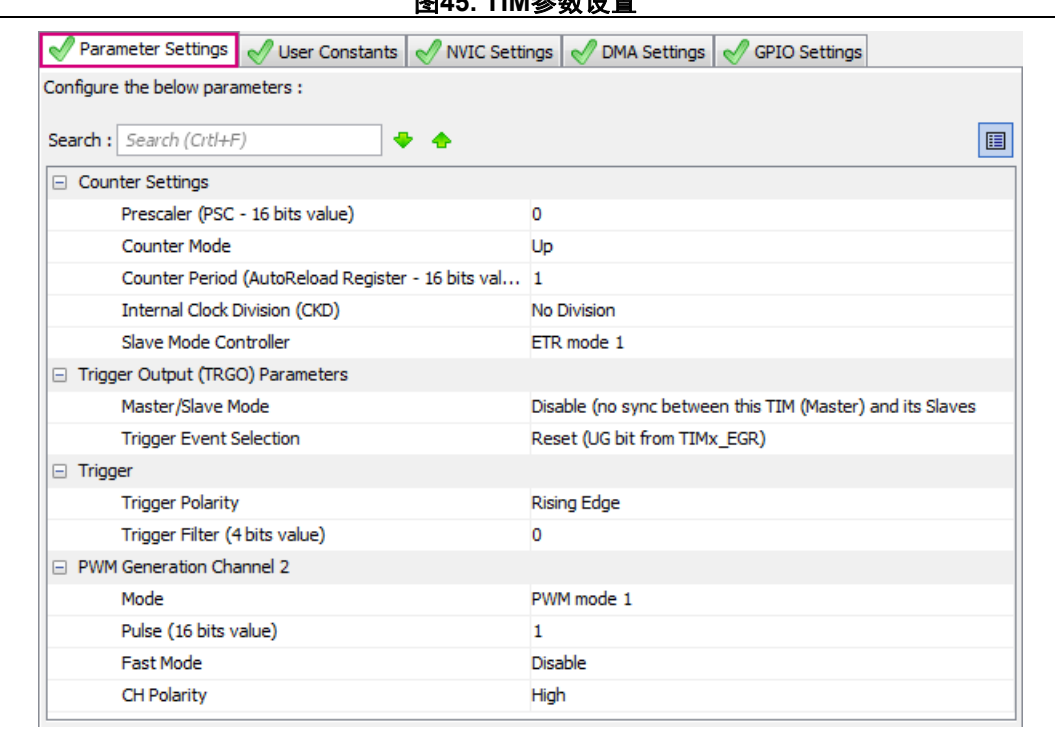

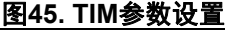

## <span id="page-46-0"></span>**4.1.2** 添加**PDM**软件解码库中间件文件

选择常用的工具链,使用STM32CubeMX生成项目并打开生成的项目。

对于STM32F413xx MCU, PDM音频软件解码库包含一个头文件pdm\_filter.h和以下平台的二 进制/对象代码:

- libPDMFilter\_CM4F\_IAR.a:适用于IAR编译器
- libPDMFilter\_CM4F \_Keil.lib:适用于ARM编译器
- libPDMFilter\_CM4F \_GCC.a:适用于GNU编译器

"STM32Cube FW F4"固件包(V1.16及之后的版本)中提供了此库,路径为 "Middlewares\ST\STM32\_Audio\Addons\PDM"

务必将头文件pdm\_filter.h的路径添加到项目的Include Paths,并将相应的二进制/对象 文件添加到项目源文件。

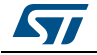

## <span id="page-47-0"></span>**4.2** 示例**2**:使用两个同步**SAI**子模块,连接立体声模式下的数字麦克 风

本例以NUCLEO-F413ZH板为基础并使用两个外部数字麦克风,每个麦克风连接到一个SAI子 模块。它适用于*第 2.2.2节: 使用两个同步SAI子模块*所述的硬件连接。

### <span id="page-47-1"></span>**4.2.1** 使用**STM32CubeMX**配置**SAI**

#### **GPIO**和引脚配置

在创建STM32CubeMX项目后,从"引脚排列"选项卡上列出的硬件中选择SAI1外设,将 其子模块A配置为主模式,并将子模块B配置为同步从模式。

图 *[46](#page-47-2)*显示了如何以主模式使能SAI1的子模块A并以同步从模式使能子模块B。在这种情况 下,两个子模块共享位时钟和帧同步信号,以减少通信时占用外部引脚的数量。

在正确配置SAI外设GPIO后, 使能的引脚(SAI1\_SD\_A、SAI1\_SD\_B、SAI1\_SCK\_A和 SAI1\_FS\_A)会以绿色突出显示。

<span id="page-47-2"></span>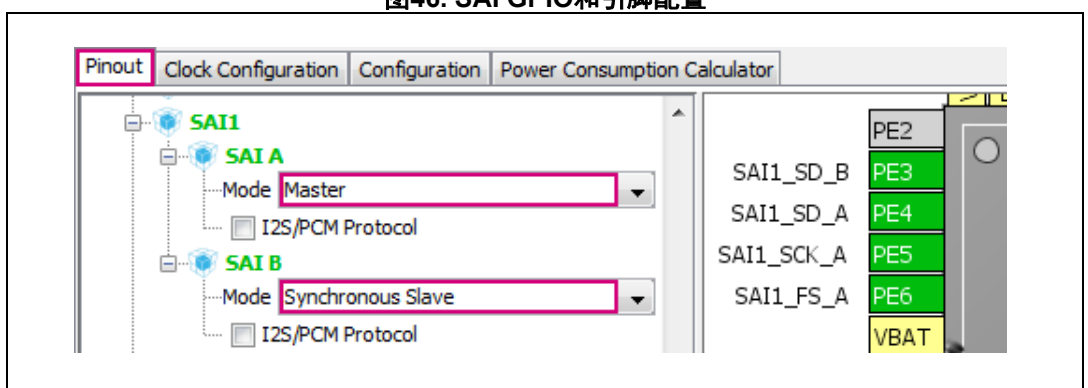

图**46. SAI GPIO**和引脚配置

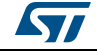

#### 使用**STM32CubeMX**配置时钟

本节描述对于16 KHz和48 KHz数据流,使用两个同步子模块时的SAI时钟配置。 对于16KHz采样率, SAI生成的位时钟频率必须是1.024MHz。

对于48KHz采样率, SAI生成的位时钟频率必须是3.072MHz。

使用PLLI2SR作为时钟源。为了获得准确的位时钟频率,用户必须配置合适的MCKIDV。

表**13. SAI**时钟配置和精度

<span id="page-48-0"></span>

| 目标<br>音频频率<br>(kHz) | <b>DivM</b> | <b>PLLN</b> | <b>DivR</b> | SAI时钟<br>(MHz) | 精度 (ppm) |
|---------------------|-------------|-------------|-------------|----------------|----------|
| 16                  | 5           | 128         | 5           | 40.96          | U        |
| 48                  | 5           | 192         | 25          | 12.29          | U        |

图 *[47](#page-48-1)*提供了本例中使用的SAI时钟配置。

<span id="page-48-1"></span>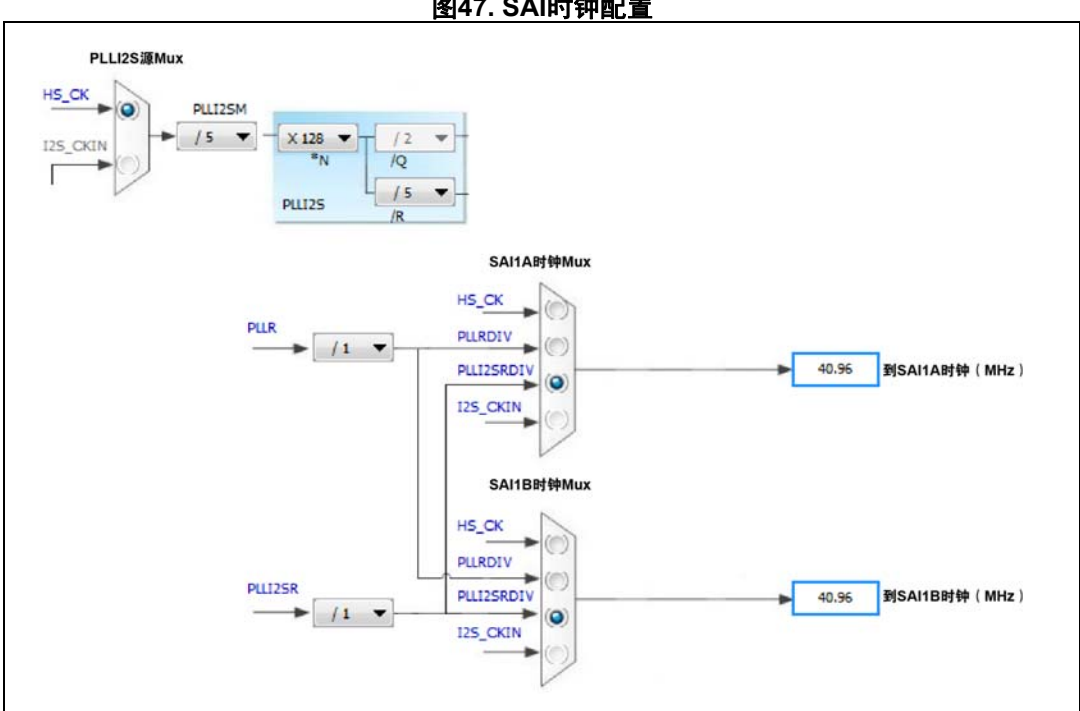

图**47. SAI**时钟配置

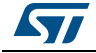

#### 参数设定

在SAI配置窗口中,选择"参数设置"选项卡,然后配置参数。应根据以下条件配置SAI 子模块:

- 数据大小 = 16位
- 帧长度 = 4 x 数据大小
- 输出模式 = 立体声
- 压扩模式 = 无压扩模式
- 帧同步定义 = 通道识别
- 插槽数 = 4
- 激活插槽 = 全部
- 帧同步激活长度 = 帧长度 / 2
- 主时钟分频器 = 使能
- 音频频率 = AUDIO\_SAMPLING\_FREQUENCY

根据连接到每个子模块的麦克风的L/R引脚状态选择有效时钟边沿。

图 *[48](#page-50-0)* 和图 *[49](#page-51-0)*分别显示了在音频采样频率 = 16 kHz时如何配置SAIA和SAIB。

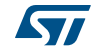

<span id="page-50-0"></span>

| Configure the below parameters :                  |                                  |
|---------------------------------------------------|----------------------------------|
| Search : Search (Crtl+F)<br>⊕ ⊕                   |                                  |
| $\Box$ SAI A                                      |                                  |
| <b>Basic Parameters</b><br>Protocol               |                                  |
| Audio Mode                                        | Free<br><b>Master Receive</b>    |
|                                                   | 64 hits                          |
| Frame Length                                      | 16 Bits                          |
| Data Size<br>Slot Size                            |                                  |
| <b>Output Mode</b>                                | <b>DataSize</b><br><b>Stereo</b> |
|                                                   |                                  |
| <b>Companding Mode</b><br><b>Frame Parameters</b> | No companding mode               |
| <b>First Bit</b>                                  | <b>MSB First</b>                 |
| Frame Synchro Active Level Length                 | 32                               |
| Frame Synchro Definition                          | <b>Channel Identification</b>    |
| Frame Synchro Polarity                            | <b>Active Low</b>                |
| Frame Synchro Offset                              | <b>First Bit</b>                 |
| <b>Slot Parameters</b>                            |                                  |
| <b>First Bit Offset</b>                           | $\bf{0}$                         |
| Number of Slots (only Even Values)                | 4                                |
| Slot Active Final Value                           | 0x0000FFFF                       |
| Slot Active                                       | All                              |
| <b>Clock Parameters</b>                           |                                  |
| Clock Source                                      | <b>I2S PLL Clock</b>             |
| Master Clock Divider                              | Enabled                          |
| <b>Audio Frequency</b>                            | <b>16 KHz</b>                    |
| Real Audio Frequency                              | 16.0 KHz                         |
| Error between Selected                            | 0.0%                             |
| <b>Clock Strobing</b>                             | <b>Rising Edge</b>               |
| <b>Advanced Parameters</b>                        |                                  |
| <b>Fifo Threshold</b>                             | Empty                            |
| <b>Output Drive</b>                               | <b>Disabled</b>                  |
| <b>Synchronization External</b>                   | <b>Disabled</b>                  |

图**48. SAI**参数设置

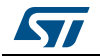

#### 基于**STM32CubeMX**的配置示例 **AN5027**

<span id="page-51-0"></span>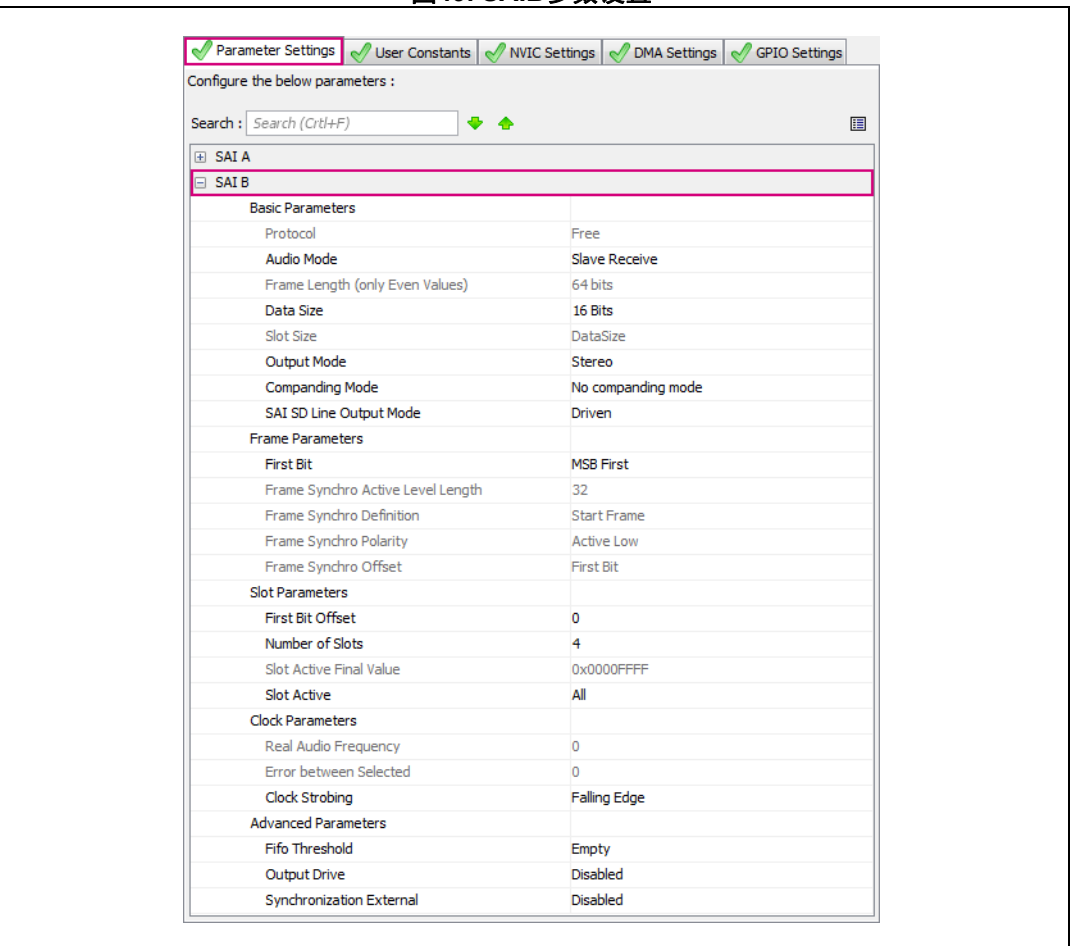

图**49. SAIB**参数设置

#### **SAI DMA**设置

在本例中,DMA处理从每个SAI子模块传输到存储器的PDM数据。

在SAI配置窗口中,选择"DMA设置"选项卡,并为每个子模块添加DMA请求。图 *[50](#page-51-1)*显示 了如何使能DMA。

<span id="page-51-1"></span>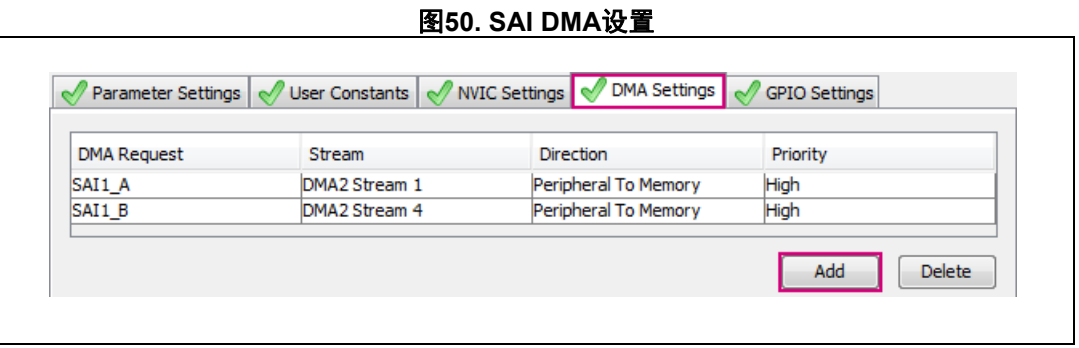

点击新建的DMA请求,并参考DMA请求设置章节完成DMA配置。

52/66 AN5027 Rev 1 [English Rev 2]

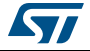

## <span id="page-52-0"></span>**4.2.2** 添加**PDM**软件解码库中间件文件

请参见第 *4.1.2*节:添加*PDM*[软件解码库中间件文件](#page-46-0)。

## <span id="page-52-1"></span>**4.3** 示例**3**:使用**SAI**的**PDM**接口,连接立体声模式下的数字麦克风

本例以NUCLEO-H743ZI板为基础,使用两个外部数字麦克风,在立体声模式下,麦克风通过 PDM接口连接到SAI。

## <span id="page-52-2"></span>**4.3.1** 使用**STM32CubeMX**配置**SAI**

#### **GPIO**和引脚配置

在创建STM32CubeMX项目后,从"引脚排列"选项卡上列出的硬件中选择SAI1外设,并 将其配置为脉冲密度调制模式。选择麦克风数量和输出时钟。

图 *[51](#page-52-3)*显示了如何以脉冲密度调制(PDM)模式使能SAI1的子模块A,支持两个麦克风并选 择CK1作为输出时钟。在正确配置SAI外设GPIO后,使能的引脚(SAI1 CK1和SAI1\_D1) 会以绿色突出显示。

图**51. SAI GPIO**和引脚配置

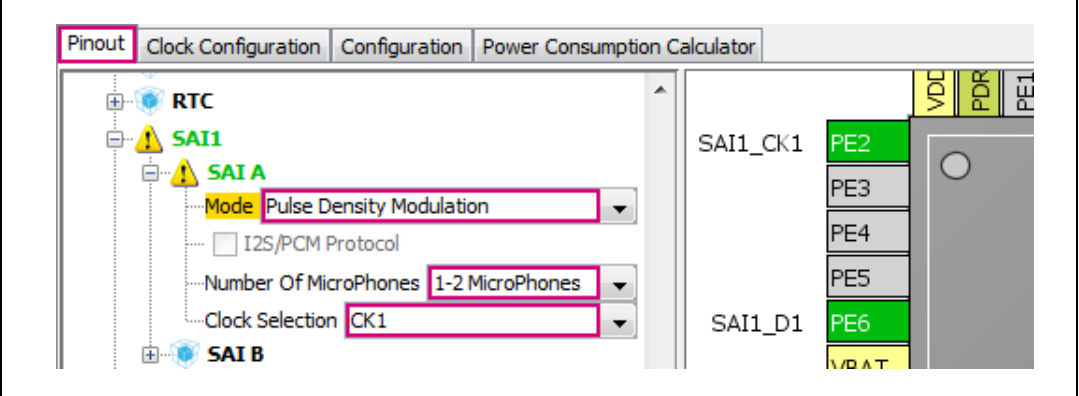

## 时钟配置

<span id="page-52-3"></span> $\mathsf{r}$ 

图 *[52](#page-53-0)*提供了本例中使用的SAI时钟配置。

有关时钟配置的更多详细信息,请参阅参考手册RM0433中的表格"允许的TDM帧配置"。

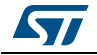

<span id="page-53-0"></span>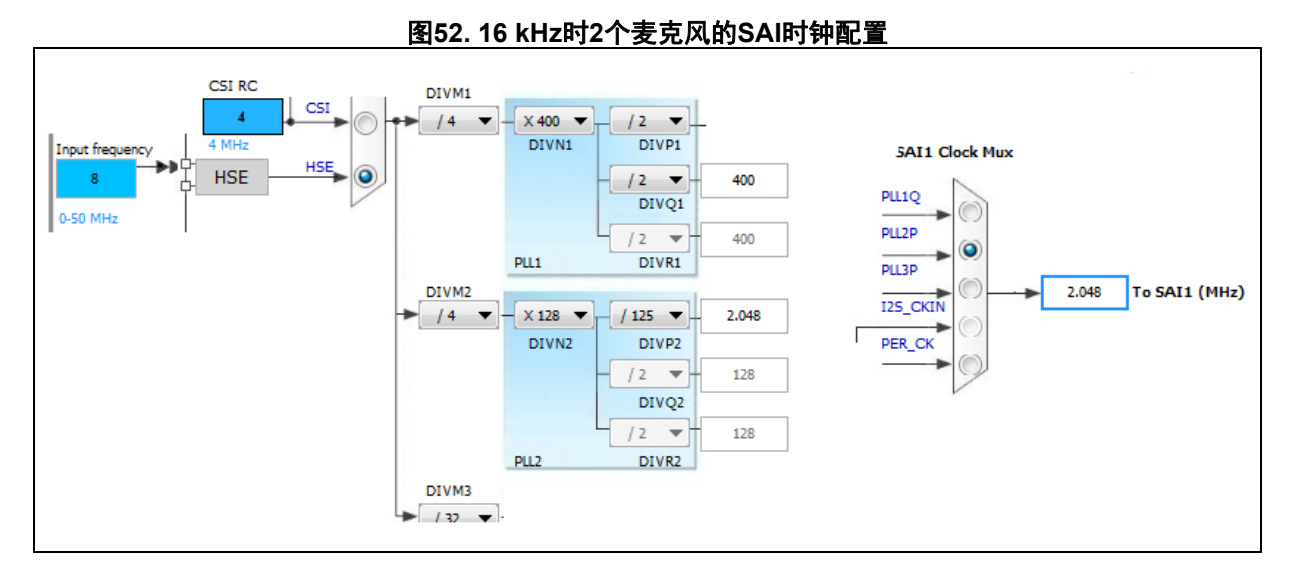

## **SAI**配置

选择"配置"选项卡,然后点击"SAI1"按钮,如*图 [53](#page-53-1)*所示。

图**53. SAI**配置

<span id="page-53-1"></span>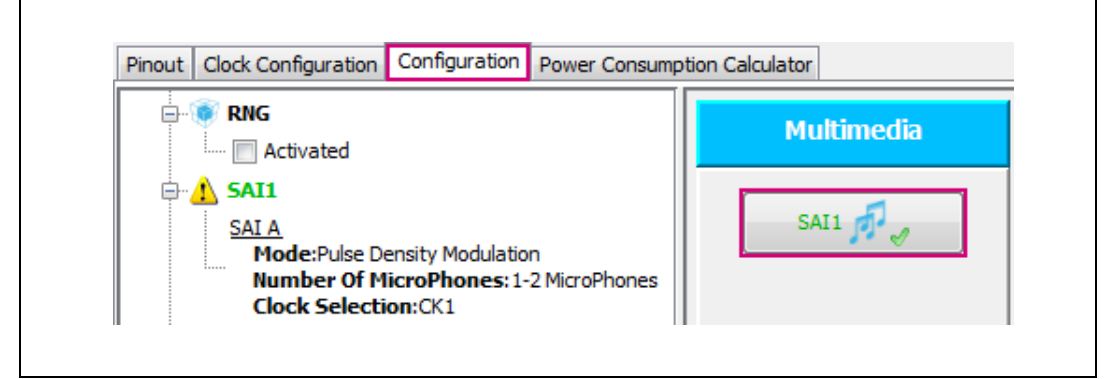

#### 参数设定

在SAI配置窗口中,选择"参数设置"选项卡,然后配置参数。应根据以下条件配置SAI 子模块A:

- 数据大小 = 16位
- 帧长度 = 16
- 输出模式 = 立体声
- 压扩模式 = 无压扩模式
- 帧同步定义 = 起始帧
- 插槽数 = 1
- 激活插槽 = 全部
- 帧同步激活长度 = 1
- 帧同步极性 = 高电平有效
- 主时钟分频器 = 禁用

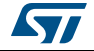

### 图 *[54](#page-54-0)*显示了在音频采样频率 = 16 kHz时如何配置SAIA。

<span id="page-54-0"></span>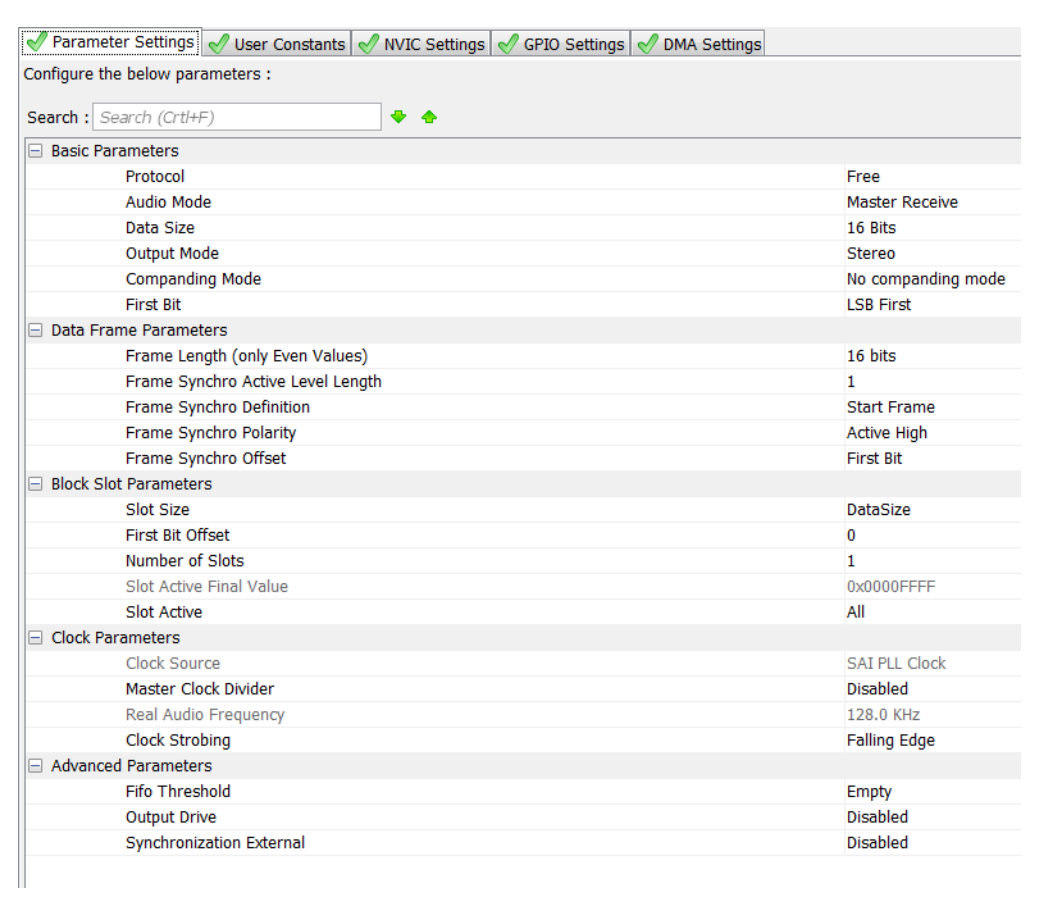

## 图**54. SAI**参数设置

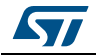

#### **DMA** 设置

在本例中,DMA处理从SAI传输到存储器的PDM数据。

在SAI配置窗口中,选择"DMA设置"选项卡并添加DMA请求。图 *[55](#page-55-0)*显示了如何配置 DMA。

<span id="page-55-0"></span>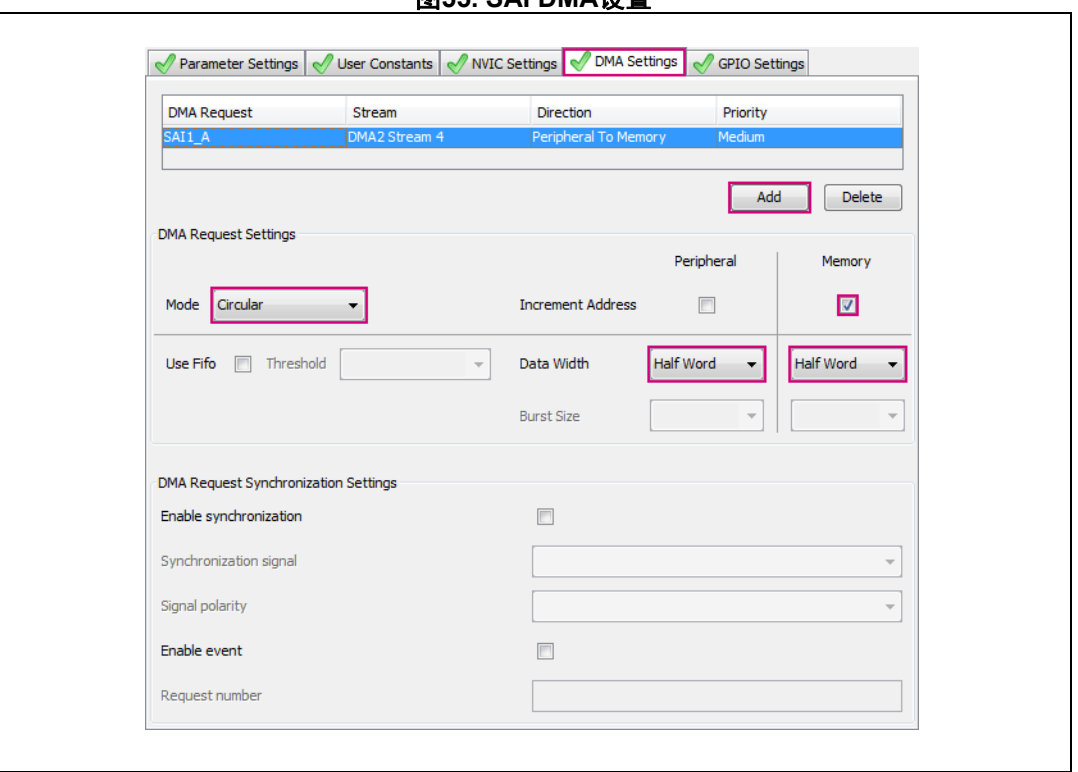

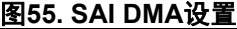

#### **Cortex\_M7**配置

选择"配置"选项卡,然后点击"CORTEX\_M7"按钮,如图 [56](#page-55-1)所示。

<span id="page-55-1"></span>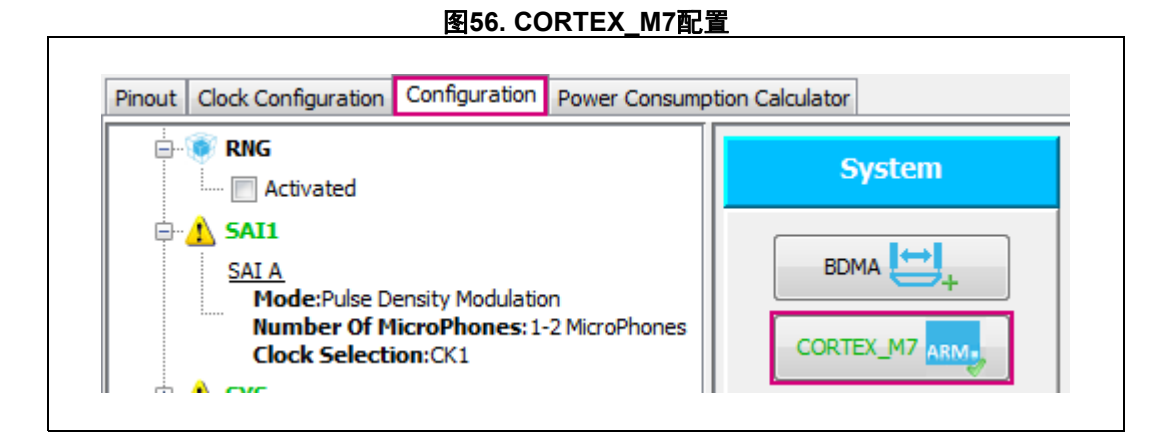

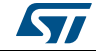

#### 参数设定

在CORTEX\_M7配置窗口中,选择"参数设置"选项卡,然后配置缓存和内存保护单元。当 有多个主器件使用AXI接口时,这样可以增强性能。

有关典型MPU配置的详细信息,请参考STM32Cube FW H7 V1.0.0固件包(V1.0.0及之后的 版本)中的模板项目,路径为"Projects\STM32H743ZI-Nucleo\Templates"。

有关内存保护单元的配置和使用的详细信息,请参考AN4838。

图 *[57](#page-56-1)*显示了就本例而言如何配置缓存和内存保护单元。

#### 图**57. Cortex M7**参数设置

<span id="page-56-1"></span>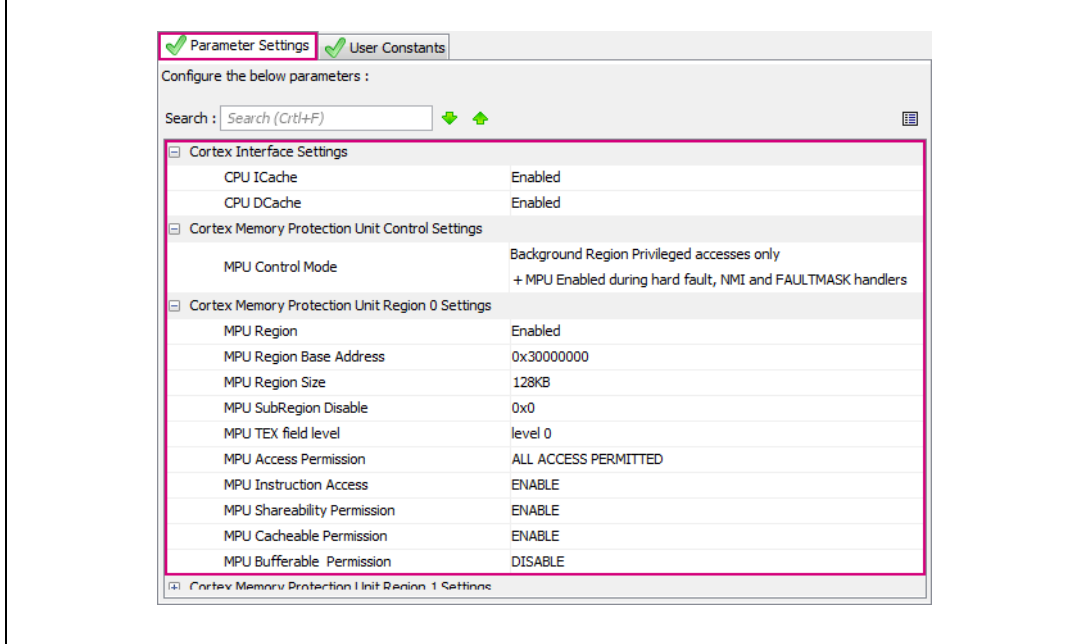

### <span id="page-56-0"></span>**4.3.2** 添加**PDM**软件解码库中间件文件

选择常用的工具链,使用STM32CubeMX生成项目并打开生成的项目。

对于STM32H7系列,PDM音频软件解码库包含一个头文件"pdm2pcm\_glo.h"和以下平台的 二进制/对象代码:

- libPDMFilter CM7 IAR.a: 适用于IAR编译器
- libPDMFilter CM7 Keil.lib: 适用于ARM编译器
- libPDMFilter\_CM7\_GCC.a: 适用于GNU编译器

"STM32Cube FW H7"固件包(V1.0.0及之后的版本)中提供了此库,路径为 "Middlewares\ST\STM32\_Audio\Addons\PDM\"

务必将头文件pdm2pcm\_glo.h的路径添加到项目的Include Paths,并将相应的二进制/对 象文件添加到项目源文件。

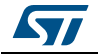

<span id="page-57-2"></span> $\mathbf{r}$ 

## <span id="page-57-0"></span>**4.4** 示例**4**:使用**DFSDM**连接数字麦克风

本例以NUCLEO-F413ZH板为基础,使用外部数字麦克风,在立体声模式下,麦克风连接到 DFSDM。它适用于*第 2.3节:数字滤波器, 用于∑Δ调制器 (DFSDM)* 所述的硬件连接。

## <span id="page-57-1"></span>**4.4.1** 使用**STM32CubeMX**配置**DFSDM**

#### **GPIO**和引脚配置

在创建STM32CubeMX项目后,从"引脚排列"选项卡上列出的硬件中选择DFSDM1外设, 并使能需要的DFSDM通道,如下图所示。

图 *[58](#page-57-2)*显示了如何以立体声模式使能DFSDM通道。在该模式下,使能的通道必须是连续的。

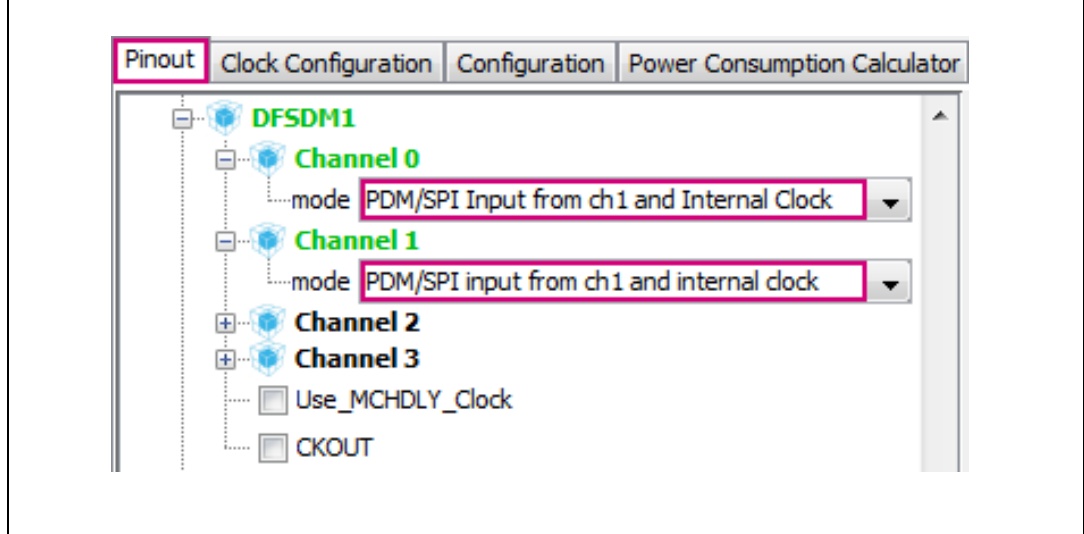

图**58.** 立体声模式下的**DFSDM GPIO**配置

在正确配置DFSDM外设GPIO后,使能的引脚(DFSDM1\_DATIN1和DFSDM1\_CKOUT)会 以绿色突出显示,如图 [59](#page-58-0)所示。

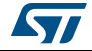

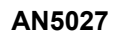

# <span id="page-58-0"></span>图**59. DFSDM**引脚配置 PA<sub>5</sub> PA<sub>4</sub> DFSDM1\_DATIN1 VDD **VSS** PA3  $\left\| \begin{smallmatrix} 0 & 0 \\ 0 & 0 \\ 0 & 0 \end{smallmatrix} \right\|_2^2 \left\| \begin{smallmatrix} 0 & 0 \\ 0 & 0 \\ 0 & 0 \end{smallmatrix} \right\|_2^2 \left\| \begin{smallmatrix} 0 & 0 \\ 0 & 0 \\ 0 & 0 \end{smallmatrix} \right\|_2^2$ DFSDM1\_CKOUT

#### 通道配置

在DFSDM配置窗口中,选择"参数设置"选项卡,然后配置参数。

根据连接到DFSDM通道的麦克风的L/R引脚状态选择"类型"字段的值。在立体声模式 下,每个通道必须在不同的时钟边沿读取数据,以允许麦克风共享一条主数据线。

图 *[60](#page-58-1)*和图 *[61](#page-59-1)*分别显示了在音频频率 = 16 kHz时如何配置通道1和通道0。

#### 图**60. DFSDM**通道**1**配置

<span id="page-58-1"></span>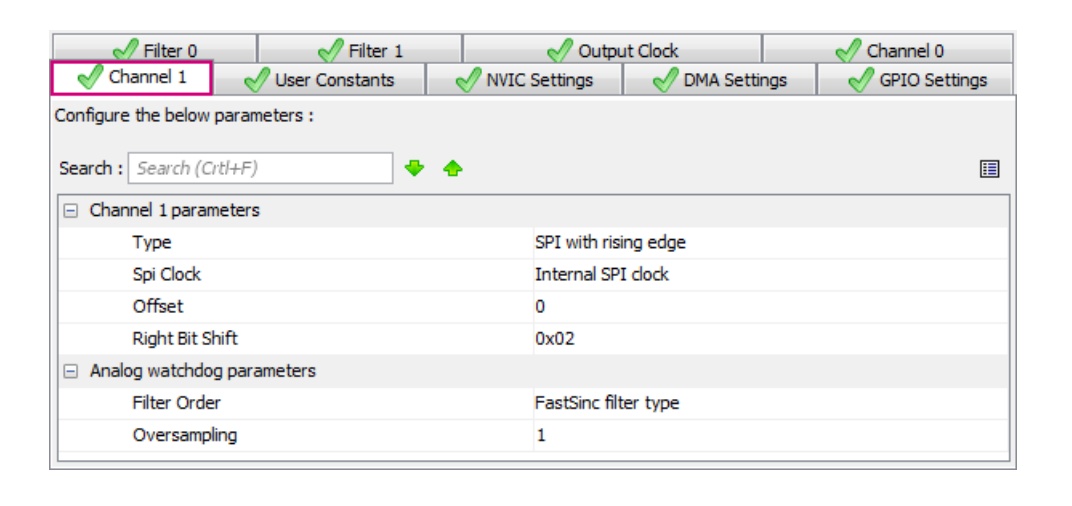

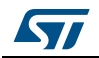

<span id="page-59-1"></span>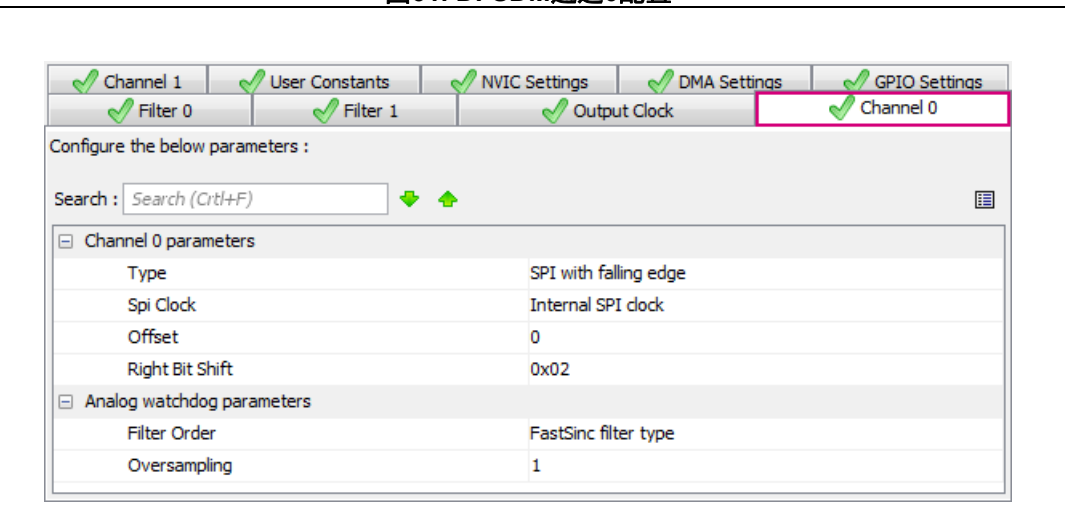

#### 图**61. DFSDM**通道**0**配置

#### 滤波器配置

在本例中,过滤器0和过滤器1分别连接到作为常规通道的通道1和通道0。

根据音频采样频率配置辛格阶数(Sinc Order)。表11所示为可能的值。

#### 表**14. DFSDM**滤波阶数

<span id="page-59-0"></span>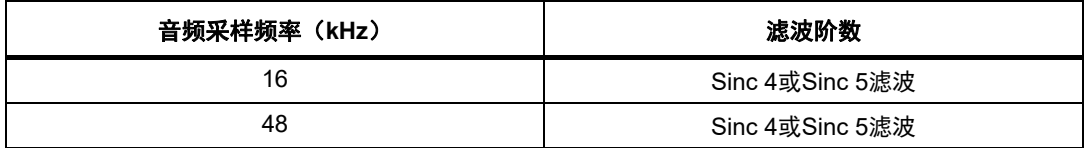

"Fosr"字段包含抽取因子的值。

图 *[62](#page-60-0)*和图 *[63](#page-60-1)*所示为音频采样频率 = 16 kHz时滤波器1和滤波器0的配置示例。

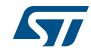

<span id="page-60-0"></span>

|                                                                                           | 凶 V4. レ! ソレ!!! / 心 / 久 拍 V出 . 里                                                                             |
|-------------------------------------------------------------------------------------------|----------------------------------------------------------------------------------------------------|
| $\sqrt{}$ Channel 0<br>$\sqrt{}$ Channel 1<br><b>User Constants</b><br>$\sqrt{}$ Filter 0 | <b>NVIC Settings</b><br><b>GPIO Settings</b><br><b>DMA Settings</b><br>$\sqrt{}$ Filter 1<br>└ Output Clock |
|                                                                                           |                                                                                                    |
| Configure the below parameters :                                                          |                                                                                                    |
| Search : Search (Crtl+F)<br>. .                                                           | 匣                                                                                                    |
| regular channel selection                                                                 |                                                                                                    |
| regular channel selection                                                                 | Channel 1                                                                                                   |
| <b>Continuous Mode</b>                                                                    | <b>Continuous Mode</b>                                                                                      |
| Trigger to start regular conversion                                                       | Software trigger                                                                                            |
| <b>Fast Mode</b>                                                                          | Enable                                                                                                    |
| Dma Mode                                                                                  | Enable                                                                                                    |
| injected channel selection                                                                |                                                                                                    |
| Channel0 as injected channel                                                              | <b>Disable</b>                                                                                              |
| Channel1 as injected channel                                                              | <b>Disable</b>                                                                                              |
| Channel2 as injected channel                                                              | <b>Disable</b>                                                                                              |
| Channel3 as injected channel                                                              | <b>Disable</b>                                                                                              |
| Filter parameters<br>⊫                                                                    |                                                                                                    |
| Sinc Order                                                                                | Sinc 4 filter type                                                                                          |
| Fosr                                                                                      | 64                                                                                                    |
| Iosr                                                                                      | 1                                                                                                    |
|                                                                                           |                                                                                                    |

图**62. DFSDM**滤波器**0**配置

#### 图**63. DFSDM**滤波器**1**配置

<span id="page-60-1"></span>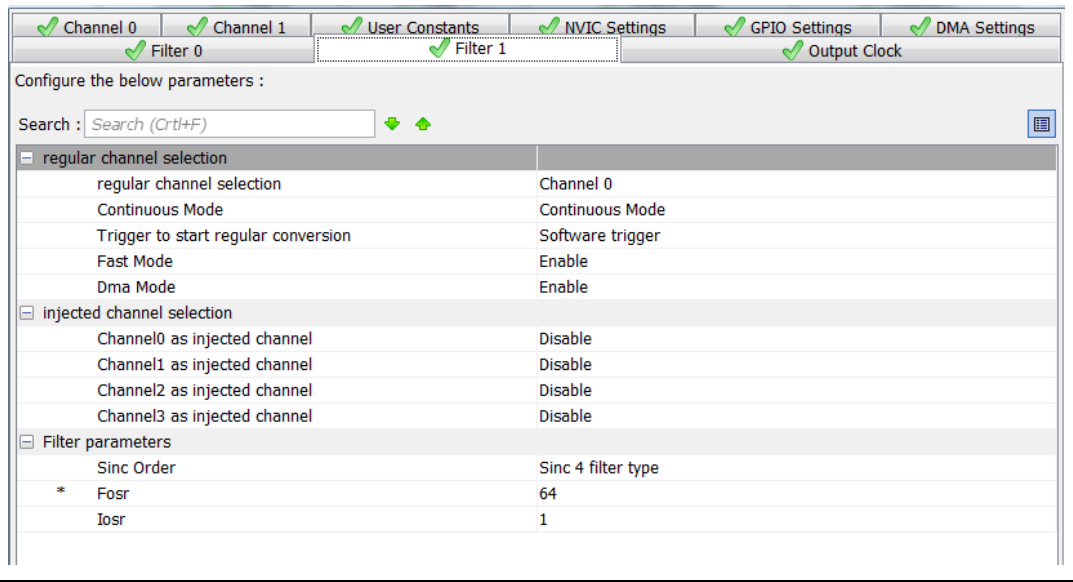

#### 输出时钟配置

在本例中,选择音频时钟作为DFSDM输出时钟源,在配置时钟时,它会带给用户更大的灵活 性。

必须按照以下公式计算时钟分频器值:

分频器 = DFSDM时钟源 / (AUDIO\_SAMPLING\_FREQUENCY × DECIAMTION\_FACTOR) 图 *[64](#page-61-0)*所示为DFSDM时钟源 = 48 MHz、音频采样频率 = 16 kHz且抽取因子 = 64时的配置示 例。

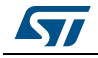

٦

```
图64. DFSDM输出时钟配置
```
<span id="page-61-0"></span>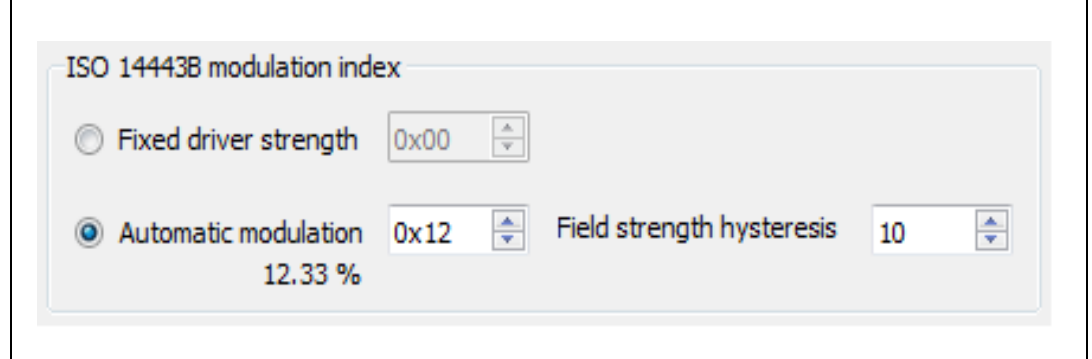

#### **DFSDM DMA**设置

在本例中,由DMA处理从DFSDM通道到存储器的数据传输,以便减少软件开销。 在DFSDM配置窗口中,选择"DMA设置"选项卡,并为每个滤波器添加DMA请求。 点击新建的DMA请求并配置设置,如图 *[65](#page-61-1)*所示。

图**65. DFSDM DMA**设置

<span id="page-61-1"></span>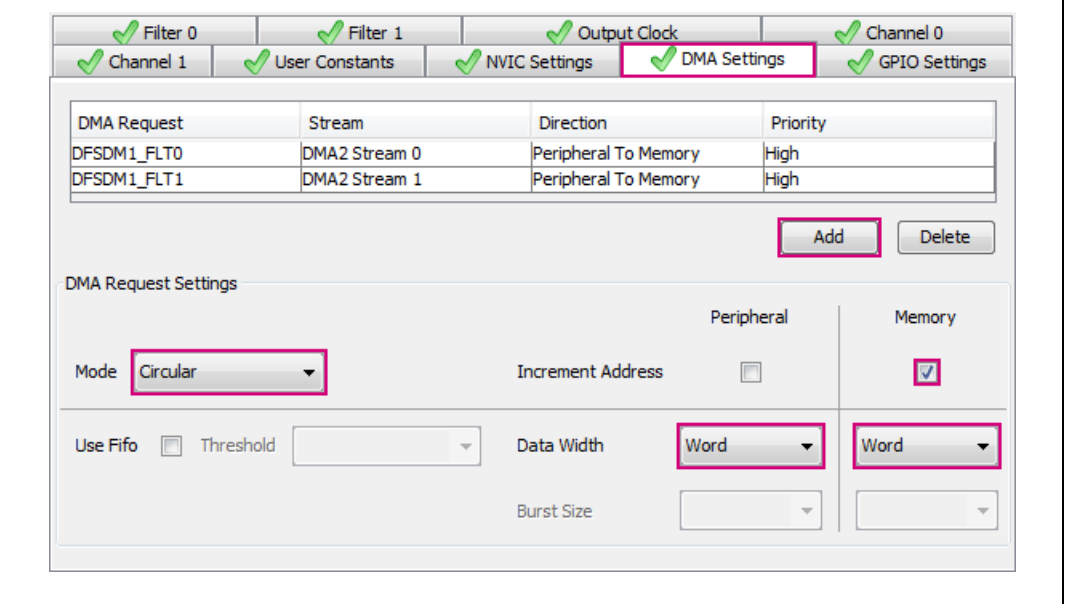

#### **DFSDM**时钟配置

在本例中,DFSDM输出时钟源自音频时钟,它向DFSDM提供61.A4Hz时钟,如图 [66](#page-62-1)所示。

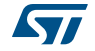

<span id="page-62-1"></span>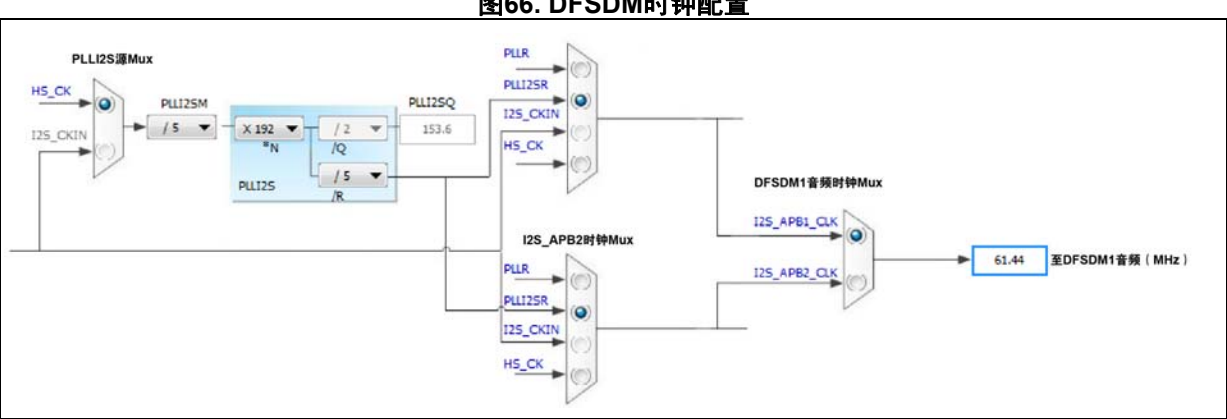

#### 图**66. DFSDM**时钟配置

- [表](#page-62-0) *15*提供了这种时钟配置的音频采样频率精度值。
- 对于16 kHz数据流,CKOUT频率必须是1.024 MHz。
- 对于48 kHz数据流,CKOUT频率必须是3.072 MHz。
- 过采样率为64。

#### 表**15. DFSDM**时钟配置精度值

<span id="page-62-0"></span>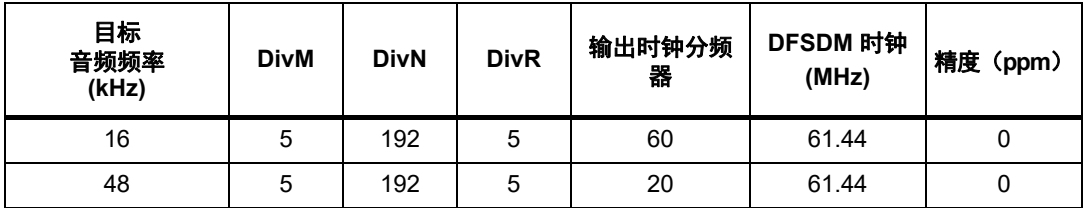

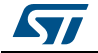

## <span id="page-63-0"></span>**5** 结论

STM32 MCU和MPU提供各种用于连接数字麦克风的音频和串行接口,方便用户为每个应用 灵活地选择最适合的解决方案。

本应用笔记通过描述将数字MEMS麦克风连接到STM32 MCU和MPU外设的不同方式,以及 提供使用和正确配置这些外设以从麦克风采集原始数据并进行处理的指南,展示了STM32器 件连接数字MEMS麦克风的音频功能。

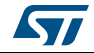

# <span id="page-64-0"></span>**6** 版本历史

<span id="page-64-1"></span>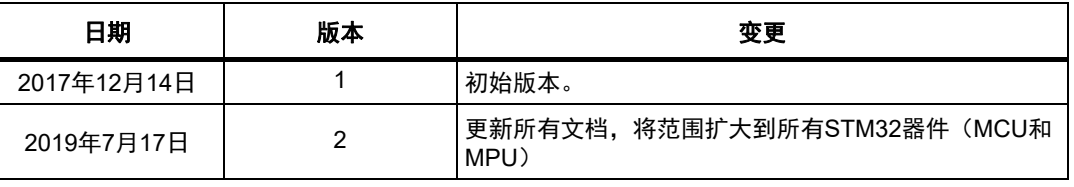

## 表**16.** 文档版本历史

### 表**17.** 中文文档版本历史

<span id="page-64-2"></span>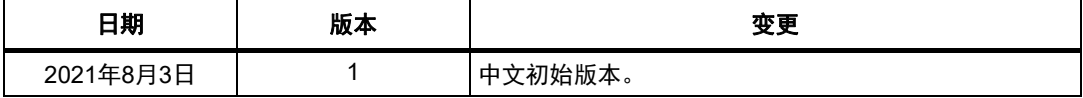

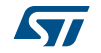

#### 重要通知 **-** 请仔细阅读

意法半导体公司及其子公司 ("ST")保留随时对 ST 产品和 / 或本文档进行变更、更正、增强、修改和改进的权利, 恕不另 行通知。买方在订货之前应获取关于 ST 产品的最新信息。 ST 产品的销售依照订单确认时的相关 ST 销售条款。

买方自行负责对 ST 产品的选择和使用, ST 概不承担与应用协助或买方产品设计相关的任何责任。

ST 不对任何知识产权进行任何明示或默示的授权或许可。

转售的 ST 产品如有不同于此处提供的信息的规定,将导致 ST 针对该产品授予的任何保证失效。

ST 和 ST 徽标是 ST 的商标。若需 ST 商标的更多信息,请参考 *[www.st.com/trademarks](http://www.st.com/trademarks)*。所有其他产品或服务名称均为其 各自所有者的财产。

本文档中的信息取代本文档所有早期版本中提供的信息。

© 2021 STMicroelectronics - 保留所有权利

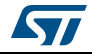

#### **IMPORTANT NOTICE – PLEASE READ CAREFULLY**

STMicroelectronics NV and its subsidiaries ("ST") reserve the right to make changes, corrections, enhancements, modifications, and improvements to ST products and/or to this document at any time without notice. Purchasers should obtain the latest relevant information on ST products before placing orders. ST products are sold pursuant to ST's terms and conditions of sale in place at the time of order acknowledgement.

Purchasers are solely responsible for the choice, selection, and use of ST products and ST assumes no liability for application assistance or the design of Purchasers' products.

No license, express or implied, to any intellectual property right is granted by ST herein.

Resale of ST products with provisions different from the information set forth herein shall void any warranty granted by ST for such product.

ST and the ST logo are trademarks of ST. For additional information about ST trademarks, please refer to *www.st.com/trademarks*. All other product or service names are the property of their respective owners.

Information in this document supersedes and replaces information previously supplied in any prior versions of this document.

© 2021 STMicroelectronics – All rights reserved

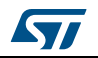

AN5027 Rev 1 [English Rev 2] 67/67